#### **BAB I**

# **PENDAHULUAN**

#### **1.1 Latar Belakang**

Polarimeter merupakan alat untuk mengukur perputaran optik. Di industri makanan, polarimeter digunakan untuk memastikan kualitas produk dengan mengukur konsentrasi dan kemurnian senyawa suatu produk. Prinsip kerja polarimeter yaitu mempolarisasikan cahaya dari cahaya tak terpolarisasi menjadi cahaya terpolarisasi yang dilewatkan pada sampel dan dianalisa menggunakan analisator.

Pada penelitian sebelumnya polarimeter yang digunakan masihlah harus dioperasikan secara manual. Dengan pengoperasian secara manual, penelitian akan memerlukan waktu yang cenderung lama dan melelahkan bagi peneliti karena untuk menjalankan polarimeter ini seorang peneliti harus memutar sebuah lensa dan mengamati perubahan intensitas cahaya dari sumber cahaya menggunakan mata langsung secara bersamaan. Mata juga mempunyai keterbatasan dalam mengikuti perubahan intensitas cahaya sehingga hasil penelitian yang diperoleh bersifat subjektif yang artinya satu peneliti dengan yang lain dapat memperoleh hasil yang berbeda berbeda karena keputusan yang diambil berdasarkan perkiraan dari peneliti.

Peranan sistem otomasi dapat dimanfaatkan untuk mengatasi hal tersebut. Misalnya pada lensa yang akan diputar dapat menggunakan sebuah motor stepper yang dapat diatur sudut putarnya dan kecepatan putarannya yang nantinya dapat memberikan perputaran yang lebih presisi. Pengamatan sumber cahaya yang sebelumnya dilakukan dengan mata oleh peneliti dapat digantikan dengan sebuah sensor cahaya yakni sensor BH1750 untuk melakukan pengukuran intensitas dari sumber cahaya sehingga dapat menghasilkan data kuantitatif sebagai hasil penelitian. Selain itu suhu dan kelembaban sampel selama proses penelitian juga dapat diketahui dengan dukungan sebuah sensor yaitu sensor DHT11 yang nantinya dapat mengaktifkan aktuator untuk menyesuaikan suhu dan kelembaban standar

pada sampel. Dipadukan dengan sistem akuisisi berbasis komputer hasil pengukuran dapat dipantau terus-menerus setiap waktu. Data pengukuran dapat disimpan di dalam basis data dan ditampilkan pada komputer secara real time (Suryono dkk., 2017).

Dengan demikian maka perlu dibuat judul tugas akhir rancang bangun sistem polarimeter semi otomatis berbasis arduino uno, sensor BH1750, dan sensor DHT11. Manfaat dibuatnya tugas akhir ini ialah dapat menjadikan aktivitas dalam melakukan pengujian, monitoring dan pengambilan data menjadi lebih mudah dan masalah terkait ketepatan hasil pengukuran dapat teratasi karena telah dilengkapi dengan sensor dan komponen elektronika pendukung lainnya. Pengoperasian alat dapat melalui laptop sehingga data yang diperolehpun dapat ditampilkan dan dapat disimpan begitu pengujian telah selesai. Prototipe instrumen pada metode ini masih perlu dikembangkan agar mampu menghasilkan pengukuran yang akurat, praktis digunakan, dan mampu diterapkan oleh masyarakat luas (Firdausi dkk., 2013).

#### **1.2 Perumusan Masalah**

Berdasarkan latar belakang yang telah diuraikan sebelumnya, dirumuskan masalah sebagai berikut:

- 1. Bagaimana memutar lensa pada polarimeter menggunakan motor stepper?
- 2. Bagaimana pengamatan perubahan intensitas pada sumber cahaya menggunakan sensor BH1750?
- 3. Bagaimana merancang aplikasi yang dapat mengoperasikan polarimeter?

### **1.3 Tujuan Tugas Akhir**

Tujuan dari tugas akhir ini adalah :

- 1. Membuat sistem kendali untuk memutar lensa menggunakan motor stepper.
- 2. Mambuat sistem monitoring pada sumber cahaya menggunakan sensor BH1750.

3. Merancang dan merealisasikan sistem polarimeter semi otomatis berbasis Arduino uno, sensor BH1750, dan sensor DHT11 yang dapat dioperasikan melalui aplikasi.

### **1.4 Manfaat Tugas Akhir**

Manfaat dari tugas akhir ini adalah :

- 1. Memudahkan peneliti dalam melakukan pengujian, monitoring, dan pengambilan data untuk menentukan kemurnian suatu zat cair karena polarimeter dapat dioperasikan melalui aplikasi.
- 2. Dapat mengetahui kualitas suatu zat cair dengan pengamatan kuantitatif menggunakan metode polarisasi cahaya.
- 3. Dapat mengurangi waktu selama proses pengujian sehingga lebih cepat memperoleh hasil yang diinginkan.

#### **1.5 Batasan Masalah**

Untuk lebih memfokuskan permasalahan agar tidak melebar maka diperlukan batasan – batasan yang meliputi hal-hal berikut, yaitu:

- 1. Sensor suhu dan kelembaban yang digunakan yaitu DHT11.
- 2. Sensor cahaya yang digunakan yaitu BH1750.
- 3. Menggunakan mikrokontroler Arduino Uno sebagai kontroler.
- 4. Menggunakan Borland Delphi 7 sebagai antarmuka sistem.
- 5. Larutan gula digunakan sebagai sampel pada kalibrasi alat.

### **1.6 Sistematika Tugas Akhir**

Demi terwujudnya suatu penulisan yang baik, maka diperlukan adanya sistematika penulisan. Sistematika dari laporan tugas akhir ini sebagai berikut:

# **BAB I PENDAHULUAN**

Berisikan latar belakang penelitian selama tugas akhir berlangsung, tujuan dan manfaat dari tugas akhir, pembatasan masalah, dan sistematika penulisan laporan.

# **BAB II DASAR TEORI**

Berisikan deskripsi mengenai dasar teori dari masing-masing bagian yang menjadi panduan terstruktur pada perancangan Tugas Akhir.

# **BAB III METODE PENELITIAN**

Berisi tentang penjelasan dari metode penelitian yang digunakan.

## **BAB IV PENGUJIAN DAN HASIL ANALISA**

Berisi tentang hasil analisis yang didapat setelah pengujian.

# **BAB V PENUTUP**

Berisi kesimpulan yang diambil berkaitan dengan sistem yang dibuat dan saran untuk pengembangan sistem lebih lanjut.

#### **BAB II**

# **DASAR TEORI**

#### **2.1 Polarisasi**

Polarisasi cahaya merupakan suatu fenomena perubahan arah getar gelombang cahaya yang acak menjadi satu arah getar. Polarisasi hanya dapat dialami oleh gelombang transversal saja, sedangkan gelombang longitudinal tidak mengalami polarisasi. Cahaya sama seperti semua gelombang electromagnet, diindikasikan oleh teori electromagnet, sebagai gelombang transversal (stranserse wave), yaitu vector listrik dan vector magnet yang bergetar secara tegak lurus kepada arah penjalaran dan tidak sejajar ke arah penjalaran tersebut, seperti dalam sebuah gelombang longitudinal (Halliday, 1993). Polarimeter adalah alat yang difungsikan untuk mempolarisasi cahaya dan juga digunakan untuk mengukur sudut rotasi bidang polarisasi cahaya dari suatu senyawa optis aktif. Besar kecilnya perputaran itu tergantung pada : (1) Struktur molekul; (2) Temperatur; (3) Panjang gelombang; (4) Banyaknya molekul dan jalan cahaya; (5) Pelarut (Fessenden, 1982)

Pada alat uji ini menggunakan prinsip polarisasi cahaya karena absorpsi selektif atau biasa disebut polarisasi cahaya karena penyerapan. Penyerapan ini diperoleh dari dua buah lensa polaroid, yaitu berfungsi sebagai polarisator dan analisator yang akan meneruskan semua gelombang yang arah getarnya sejajar dengan sumbu transmisi dan menyerap semua gelombang pada arah getar lainnya. Ketika cahaya melalui suatu bahan yang dapat memutar bidang polarisasi gelombang cahaya maka akan terjadi polarisasi absorbsi selektif. Beberapa bahan tertentu memiliki kemampuan untuk memutar bidang polarisasi dari gelombang elektromagnetik yang melewatinya disebut kemampuan sebagai sifat optis aktif (Alonso, 1992).

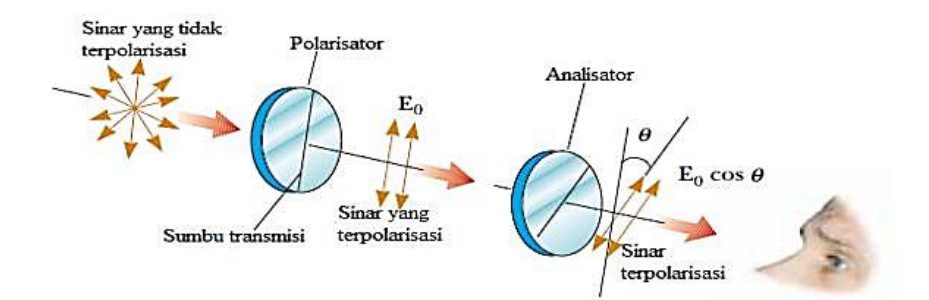

Gambar 2.1 Dua Lensa Polaroid Dengan Sumbu Transmisi Membentuk Sudut  $\theta$ 

Suatu polaroid ideal akan meneruskan semua komponen medan listrik E0 yang sejajar dengan sumbu transmisi dan menyerap semua komponen medan listrik E0 yang tegak lurus pada sumbu transmisi. Gambar 2.1 menunjukkan seberkas cahaya alami yang menuju ke polarisator. Disini cahaya dipolarisasikan secara vertikal, yaitu hanya komponen vektor medan listrik E<sup>0</sup> yang sejajar dengan sumbu transmisi saja yang dilewatkan, sedangkan yang lainnya diserap. Cahaya terpolarisasi yang masih mempunyai kuat medan listrik belum berubah menuju ke analisator. Di analisator, semua komponen  $E_0$  yang tegak lurus sumbu transmisi analisator diserap, hanya komponen  $E_1$  yang sejajar sumbu analisator yang diteruskan. Jadi, kuat medan listrik yang diteruskan oleh analisator mengikuti persamaan 2.1 sebagai berikut

$$
E_1 = E_0 \cos \theta \tag{2.1}
$$

 $E_1$  merupakan komponen E yang sejajar dengan sumbu analisator,  $E_0$ merupakan komponen E yang tegak lurus dengan sumbu analisator dan  $\theta$  adalah sudut antara sumbu transmisi analisator dengan sumbu transmisi polarisator. Karena intensitas gelombang cahaya sebanding dengan kuadrat dari kuat medan listriknya ( $I \approx E^2$ ) maka intensitas berkas cahaya terpolarisasi yang keluar dari analisator dapat diketahui melalui persamaan 2.2 sebagai berikut

$$
I(\theta) = (E_0 \cos \theta)^2 \tag{2.2}
$$

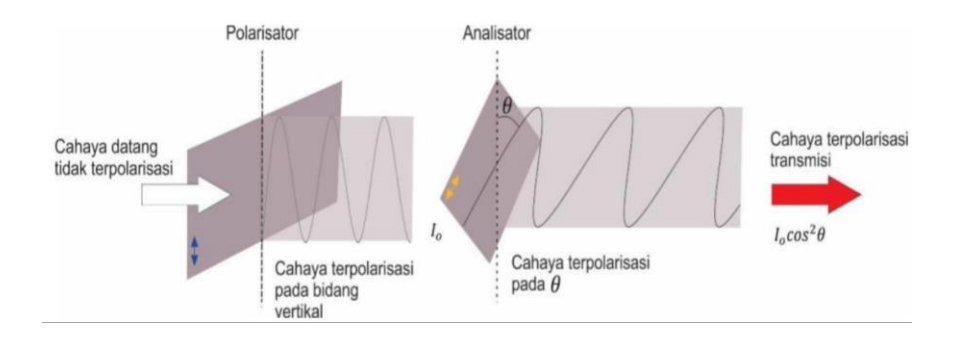

Gambar 2.2 Sinar Terpolarisasi Absorbsi Selektif (Tilley, 2011)

Dari gambar diatas apabila seberkas cahaya yang tidak terpolarisasi melewati polarisator dengan sumbu bertransmisi vertikal maka cahaya tersebut akan dipolarisasikan secara vertikal yang akan mengakibatkan analisator memotong berkas tersebut (Serway, 2010). Ketika arah getaran polarisator dan analisator sejajar, maka cahaya yang ditransmisikan akan terdiri dari gelombang terpolarisasi linear dengan radiasi yang setara dengan radiasi awal. Jika analisator ini diputar terhadap polarisator, maka radiasi yang ditransmisikan akan berkurang sesuai dengan hukum malus pada persamaan 2.3

$$
l(\theta) = l_0 \cos^2 \theta \tag{2.3}
$$

 $I(\theta)$  merupakan intensitas cahaya yang diteruskan pada sudut  $\theta$ ,  $I_0$  adalah intensitas cahaya yang terpolarisasi (radiasi awal) dan θ adalah sudut antara arah getaran polarisator dan analisator. Gelombang yang datang akan terpolarisasi secara linear dalam bidang sesuai dengan arah getaran analisator (Tilley, 2011). Dari Persamaan 2.3 tersebut disimpulkan bahwa intensitas dari berkas yang diteruskan akan maksimum apabila kedua sumbu transmisinya sejajar ( $\theta$  = 0°atau 180°) serta akan diserap secara keseluruhan oleh analisator yang artinya akan nol apabila kedua sumbu transmisinya saling tegak lurus (Serway, 2010).

Cahaya tidak terpolarisasi akan diubah menjadi cahaya terpolarisasi pada saat melewati polarisator pertama. Pada saat melewati polarisator kedua berfungsi menganalisa intensitas cahaya terpolarisasi oleh polarisator pertama sehingga polarisator kedua dinamakan dengan analisator.

Analisator menganalisa seberapa besar bidang polarisasi mengalami perputaran. Gambar 2.3, diperlihatkan bidang cahaya polarisasi mengalami perputaran setelah dilewatkan sampel. Garis lurus dinyatakan sebagai bidang getar cahaya polarisasi sebelum dilewatkan sampel. Bidang getar cahaya polarisasi dilewatkan sampel dengan panjang sampel dan konsentrasi tertentu mengalami perputaran. Garis putus-putus dinyatakan bidang getar cahaya polarisasi yang telah dilewatkan sampel. Bidang getar cahaya polarisasi akan mengalami perputaran sebesar θ dari posisi awal (Phywe, 1986).

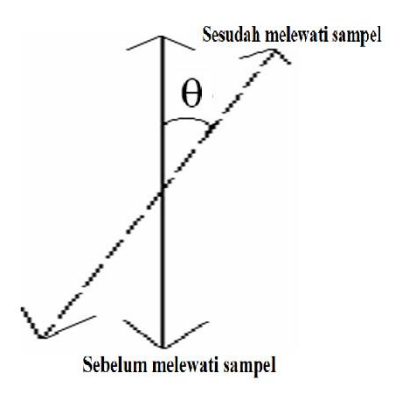

Gambar 2.3 Bidang cahaya polarisasi mengalami perputaran

Bidang cahaya polarisasi mengalami perputaran pada saat dilewatkan sampel sebesar θ. Besarnya perputaran bidang cahaya polarisasi disebabkan oleh sampel. Faktor yang mempengaruhi terputarnya bidang cahaya terpolarisasi yaitu konsentrasi larutan dari bahan sebesar C dan panjang sampel sebesar L. Selain konsentrasi larutan dan panjang sampel, terputarnya bidang cahaya polarisasi dipengaruhi juga dari jenis bahannya. Bidang cahaya polarisasi yang dilewatkan pada jenis bahan tertentu akan mengalami perputaran sebesar θ dikarenakan oleh konsentrasi larutan bahan C dan panjang sampel L (Phywe, 1986). Besarnya bidang cahaya polarisasi yang dilewatkan sampel akan mengikuti Persamaan berikut :

$$
\theta = \alpha L C \tag{2.4}
$$

dimana θ adalah besar sudut putar polarisasi yang dihasilkan dalam satuan derajat, α adalah sudut putar jenis polarisasi, L adalah panjang tabung tempat sampel, dan C adalah konsentrasi larutan.

# **2.2 Laser Pointer**

Light Amplification by Stimulated Emission of Radiation atau biasa disingkat LASER merupakan mekanisme suatu alat yang memancarkan cahaya diperkuat melalui proses emisi yang terstimulasi. Proses pembentukan laser dimulai pada saat medium penguat diberi tambahan energi sehingga elektronya tereksitasi naik dua atau tiga tingkat dari tingkat energi dasar dengan menyerap energi (absorbsi). Hal ini mengakibatkan jumlah elektron pada tingkat energi tereksitasi lebih banyak dari jumlah elektron pada tingkat energi dasar (Susilayati, 2016). Proses kembalinya elektron dari keadaan tereksitasi menuju ke keadaan dasar, kemudian distimulasi dengan foton datang sehingga memperkuat pelepasan foton yang dilepaskan oleh elekron atau disebut emisi terstimulasi (Bahtiar, 2008). Foton – foton yang dipancarkan akan menghasilkan warna tertentu sesuai dengan panjang gelombangnya. Warna atau panjang gelombang yang terbentuk bergantung dengan tingkat energi elektron saat foton dilepaskan.

Cahaya yang dihasilkan dari teknologi laser ini mempunyai beberapa karakteristik yaitu monokromatik berarti gelombang elektromagnetik yang menghasilkan berkas warna tertentu dengan satu nilai panjang gelombang, cahaya laser terdiri dari satu panjang gelombang yang spesifik. Koheren berarti cahaya laser memiliki frekuensi yang sama, karena merambat dengan arah dan fase yang sama (Budi, 2017). Searah berarti cahayanya kuat, terkonsentrasi, dan terkoordinir dengan baik (Susilayati, 2016).

Laser yang digunakan dalam tugas akhir ini meiliki spesifikasi yaitu sinar laser berwarna merah dengan maksimal output 1000 mW dan panjang gelombang 650 nm.

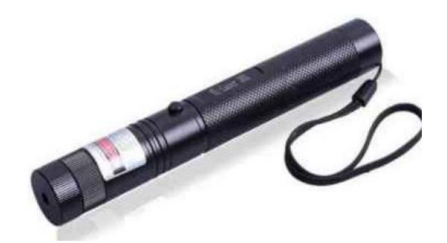

Gambar 2.4 Laser Pointer

# **2.3 Sensor**

Sensor adalah piranti elektronik yang mampu mengubah besaran fisis tertentu menjadi sinyal listrik yang proporsional. Prinsip kerja sensor bergantung sesuai dengan fungsinya. Secara umum dengan memanfaatkan perubahan besaran listrik yang terjadi pada bahan sensor yang dipengaruhi besaran fisis yang ingin dideteksi. Sensor yang ada di pasaran saat ini umumnya dilengkapi dengan dokumen pemasaran yang disebut datasheet. Datasheet berisi spesifikasi sensor meliputi deskripsi, kelebihan, serta potensi sensor. Sensor digunakan sebagai perangkat input besaran fisis pada perangkat pengolah data seperti Programeable Logic Controller (PLC), mikrokontroler, komputer, dan perangkat-perangkat sejenis (Suryono, 2018).

# **2.3.1 Sensor BH1750**

Sensor cahaya BH1750 merupakan sensor cahaya terintegrasi yang terdiri atas sensor foto dioda, pengkondisi sinyal, analog to digital converter (ADC), dan rangkaian antarmuka dengan protokol komunikasi I2C (inter integrated circuit). Sensor ini sudah terkalibrasi dengan rentang pengukuran 16bit untuk intensitas 0-54612 lux dan bekerja di daerah spektrum cahaya tampak. Catu daya operasional yang digunakan pada sensor cahaya BH1750 sebesar 2.4-3 volt. Sensor ini dilengkapi dengan filter noise cahaya frekuensi rendah (40-50 Hz) dan memiliki fungsi "down power". Level tegangan yang dihasilkan untuk logic input antar muka dari sensor ini sebesar 1.8 volt. Selain itu hasil pengukuran sensor cahaya BH1750 bisa diskalakan. Sensor cahaya BH1750 memiliki nilai fluktuasi yang rendah yaitu ±20% (Suryono, 2018).

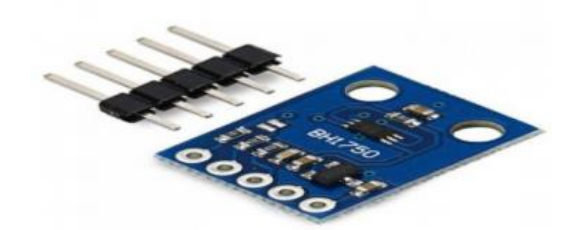

Gambar 2.5 Sensor Cahaya BH1750

# **2.3.2 Sensor DHT11**

DHT11 adalah sensor digital yang dapat mengukur suhu dan kelembaban udara di sekitarnya. Sensor ini sangat mudah digunakan bersama dengan microkontroller sejenis Arduino. Memiliki tingkat stabilitas yang sangat baik serta fitur kalibrasi yang sangat akurat. Koefisien kalibrasi disimpan dalam OTP program memory (Triyanto, 2016), sehingga ketika internal sensor mendeteksi sesuatu, maka modul ini menyertakan koefisien tersebut dalam kalkulasinya. DHT11 ini termasuk sensor yang memiliki kualitas terbaik, dinilai dari respon, pembacaan data yang cepat, dan kemampuan anti-interference. Ukurannya yang kecil, dan dengan transmisi sinyal hingga 20 meter, dengan sepsifikasi: Supply Voltage: +5 V, Temperature range : 0-50 °C error of  $\pm 2$  °C, Humidity : 20-90% RH  $\pm 5$ % RH error, dengan sesifikasi digital interfacing system. Produk ini cocok digunakan untuk banyak aplikasi-aplikasi pengukuran suhu dan kelembaban.

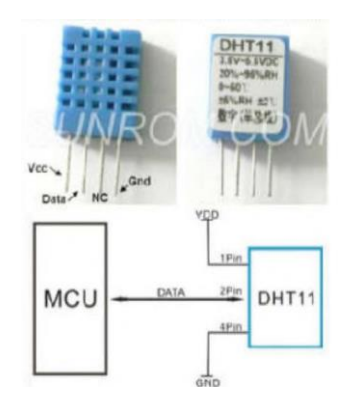

Gambar 2.6 Sensor Suhu dan Kelembaban Udara DHT11

#### **2.4 Mikrokontroller**

Semakin majunya penggunaan teknologi semikonduktor menyebabkan mikroprosesor semakin diandalkan dalam menangani hal-hal kompleks karena memiliki tingat fleksibilitas yang tinggi. Terdapat perangkat pendukung seperti 13 RAM sebagai penyimpanan yang bersifat volatile, ROM yang bersifat tetap, dan I/O agar mikroprosesor dapat digunakan secara simultan menjadi mikrokomputer atau mikrokontroler (Malik dan Anistardi, 1999).

Mikrokontroler dapat disebut sebagai komputer dalam satu chip, namun memiliki kecepatan pengolahan data yang lebih rendah jika dibandingkan dengan personal komputer. Kecepatan operasi mikrokontroler umumnya berkisar 1 – 16 MHz dengan kapasitas ROM dan RAM yang juga lebih rendah dibandingkan personal komputer. Pada personal komputer kecepatan yang ditawarkan oleh mikroprosesornya telah mencapai orde GHz yang digunakan untuk proses komputasi kompleks. Mikrokontroler dikendalikan dengan program yang dibuat oleh pengguna. Program dibuat dan ditanamkan kedalam mikrokontroler sesuai dengan aplikasi dari mikrokontroler itu sendiri. Meskipun demikian ukuran dari mikrokontroler lebih ringkas dibanding personal komputer, selain itu mikrokontroler lebih aplikatif untuk menangani proses komputasi yang tidak terlalu kompleks (Wahyuni, 2015).

Program yang dimasukan kedalam mikrokontroler merupakan instruksi dalam bentuk kode yang dibuat menggunakan Bahasa pemrograman tertentu. Bahasa pemrograman bisa berupa Bahasa pemrograman tingkat rendah (Assembly) maupaun Bahasa tingkat tinggi (Pascal, C, C++, dan lain sebagainya). Umumnya mikrokontroler diprogram untuk pembacaan data dari luar, pengontrolan perangkat, atau gabungan keduanya (Dharmawan, 2017). Sistem yang menggunakan mikrokontroler pada dasarnya dibagi menjadi dua yakni, embedded system dan dedicated system. Embedded system merupakan sistem yang telah tertanam pada suatu alat atau produk, sedangkan dedicated system merupakan sistem dalam suatu alat atau produk yang digunakan pada fungsi spesifik.

Hal itulah yang membedakannya dengan personal komputer karena diperuntukkan untuk berbagai macam proses komputasi, sehingga mikroprosesor pada personal komputer sering disebut sebagai general purpose microprocessor (Wahyuni, 2015). Saat inipun mikrokontroler sudah tersedia secara open source dalam menangani pemrosesan data digital berdasarkan perintah terprogram yang disematkan (Suryono, 2018).

#### **2.4.1 Arduino Uno**

Arduino adalah sebuah *platform* elektronik yang bersifat *open source* agar siapapun dapat membuat proyek interaktif dengan mudah dan menarik. Berikut keunggulan dari Arduino antara lain:

- 1. Arduino relatif murah.
- 2. Arduino *Software* IDE dapat dijalankan pada Sistem Operasi Windows, Macintosh OSX, dan juga Linux.
- 3. *Software* Arduino IDE mudah digunakan untuk pemula, namun cukup fleksibel untuk pengguna tingkat lanjut (Wicaksono, 2019).

Adapun spesifikasi dari Arduino UNO sebagai berikut:

- 1. Jenis board : ATmega328
- 2. Tegangan kerja : 5V
- 3. Tegangan input : 7-12V (rekomendasi), 6-20V(batas)
- 4. Pin I/O digital : 14 (6 dapat berfungsi sebagai output PWM)
- 5. Pin input analog : 6
- 6. Arus DC per pin I/O : 40 mA
- 7. Arus DC untuk pin 3.3V : 50 mA
- 8. Flash memory : 32 Kb, 0.5 Kb digunakan oleh bootloader
- 9. SRAM : 2 Kb
- 10. EEPROM : 1 Kb
- 11. Clock speed : 16 MHz (Safrimawan, 2019)

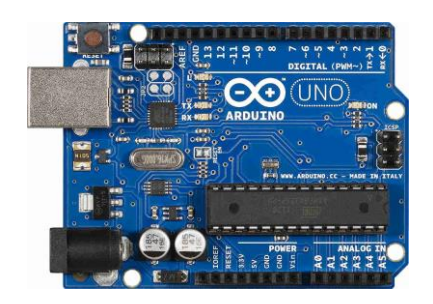

Gambar 2.7 Mikrokontroller Arduino Uno

# **2.5 Lensa Polaroid**

Lensa polaroid merupakan komponen utama yang digunakan dalam pembuatan rancang bangun polarimeter sebagai filter cahaya. Cara kerja lensa polaroid berdasarkan penyerapan, yaitu meneruskan ±80% gelombang-gelombang yang terpolarisasi sejajar dengan sumbu polarisasi. Serta hanya melewatkan ±1% gelombang tegak lurus dengan sumbu polarisasi.

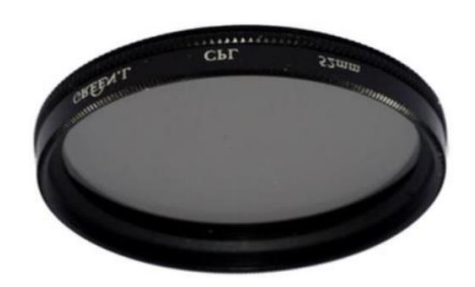

Gambar 2.8 Lensa Polaroid

# **2.6 Relay**

Relay adalah saklar (Switch) dengan listrik dan merupakan komponen elektronika yang terdiri dari elektromagnet (Coil) dan mekanikal (seperangkat ontak saklar). Relay menggunkan prinsip elektromagnetik untuk menggerakkan kontak saklar sehingga dengan arus listrik kecil (low power) dapat menghantarkan listrik yang lebih besar.

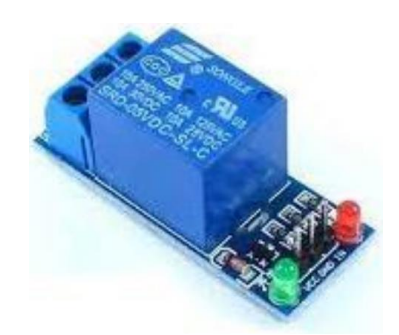

Gambar 2.9 Relay

# **2.7 Motor Stepper 28 BYJ-48**

Motor stepper adalah perangkat elektromekanis yang bekerja dengan mengubah pulsa elektronis menjadi gerakan mekanis diskrit. Tipe dari motor DC bertegangan 5-12 volt yang berputar dengan step tetap sesuai dengan nilai sudutnya. Motor stepper bergerak berdasarkan urutan pulsa yang diberikan kepada motor. Oleh karena itu untuk menggerakkan motor stepper diperlukan pengendali yang membangkitkan pulsa-pulsa periodik. Prinsip kerjanya sama seperti motor DC, yaitu dengan cara pembangkitan medan magnet untuk memperoleh gaya tarik ataupun gaya lawan dengan menggunakan catu tegangan DC pada lilitan atau kumparannya. Motor stepper akan berputar membentuk sudut yang telah ditentukan dengan dikontrol Arduino Uno.

Penggunaan motor stepper memiliki beberapa keunggulan dari motor stepper adalah sudut rotasi yang dihasilkan motor proporsional dengan pulsa masukan sehingga motor stepper lebih mudah diatur. Kemudian motor stepper dapat memberikan torsi penuh pada saat mulai bergerak. Posisi dan pergerakan repetisinya dapat ditentukan secara presisi. Kemudian sangat realibel karena tidak adanya sikat yang bersentuhan dengan rotor seperti pada motor DC. Frekuensi perputaran dapat diatur secara bebas melalui program arduino IDE.

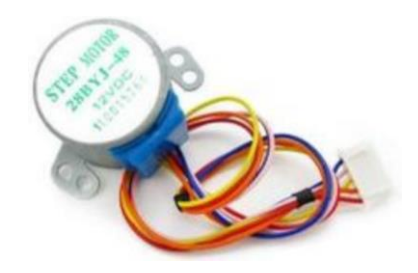

Gambar 2.10 Motor Stepper 28 BYJ-48

## **2.8 Driver Motor ULN2003**

ULN-2003 adalah sebuah integrated circuit (IC) dengan ciri memiliki 4 pin input dan 4 pin output dengan tegangan output 5-12 volt. IC ini termasuk jenis TransistorTransistor Logic (TTL). Di dalam IC terdapat transistor darlington yang merupakan dua buah transistor yang dirangkai dengan konfigurasi khusus untuk mendapatkan penguatan ganda sehingga dapat menghasilkan penguatan arus yang besar.

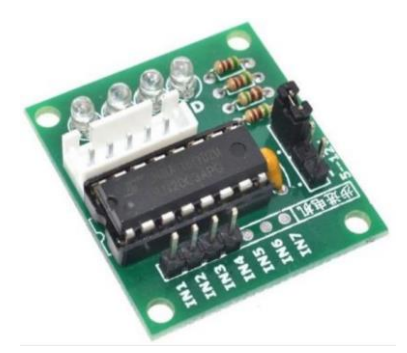

Gambar 2.11 Driver Motor ULN 2003

#### **2.9 DC Fan**

DC fan merupakan sebuah kipas angin yang digunakan untuk mendinginkan sebuah komponen elektronika yang sering dijumpai pada rangkaian PC untuk mendinginkan power supply, processor, dan casing. Pada sistem polarimeter ini kipas DC yang digunakan memiliki tegangan input 12V. Kipas DC ini berfungsi untuk menjaga suhu ruang dalam box agar tidak melewati batas suhu yang telah

ditentukan. Manfaatnya ialah mempertahankan suhu pada sampel pengujian agar stabil pada suhu standardnya.

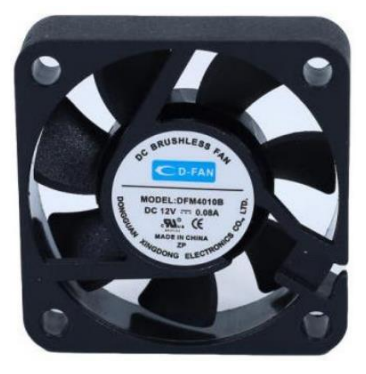

Gambar 2.12 DC Fan

## **2.10 Borland Delphi 7**

Borland Delphi adalah suatu bahasa pemrograman yang memberikan berbagai fasilitas pembuatan aplikasi visual. Keunggulan bahasa pemrograman ini terletak pada produktivitas, kualitas, pengembangan perangkat lunak, kecepatan kompilasi, pola desain yang menarik serta diperkuat dengan pemrogramannya yang terstruktur.

Borland Delphi merupakan salah satu software Sistem Manajemen Database yang mempunyai kemampuan dan fasilitas yang lebih lengkap, lebih mudah dipakai dan juga lebih fleksibel. Khusus untuk pemrograman database, Borland Delphi menyediakan fasilitas objek yang kuat dan lengkap yang memudahkan programmer dalam membuat program. Format database yang dimiliki Delphi adalah format database Paradox, dBase, MS. Access, ODBC, SyBase, Oracle dan lain-lain.

# **BAB III**

# **METODE PENELITIAN**

# **3.1 Tempat dan Waktu Penelitian**

Penelitian dilaksanakan pada bulan Januari 2021 sampai bulan Mei 2021. Tempat penelitian di Departemen Teknologi Industri, Fakultas Sekolah Vokasi, Universitas Diponegoro.

## **3.2 Alat dan Bahan**

Alat dan bahan yang digunakan dalam perancangan dan penelitian adalah sebagai berikut:

a. Arduino Uno

Perangkat yang digunakan untuk melaksanakan perintah yang diperlukan seperti memproses data dan mengendalikan aktuator.

b. Sensor DHT11

Berfungsi untuk mendeteksi besarnya suhu dan kelembaban yang ada di dalam *Box*.

c. Sensor BH1750

Berfungsi untuk mendeteksi besarnya intensitas cahaya sinar laser yang telah melalui kuvet dan lensa.

d. Motor Stepper

Berfungsi sebagai aktuator yang memutar lensa analisator.

e. Driver Motor

Berfungsi untuk mengendalikan arah putar dan kecepatan dari motor stepper.

f. Laser Pointer

Sebagai sumber cahaya yang memancarkan gelombang elektromagnetik yang melewati sampel.

g. Lensa Polaroid

Untuk mensejajarkan sudut arah datangnya sinar laser yang masuk.

h. Kuvet

Sebagai wadah sampel. Ukuran kuvet yang digunakan yaitu 52,4 mm x 12,4 mm x 45 mm.

i. Kabel *Jumper*

Berfungsi untuk menghubungkan komponen satu dengan yang lainnya.

- j. Adaptor Sebagai sumber daya.
- k. *Software* Arduino IDE Berfungsi untuk membuat program yang akan dieksekusi oleh Arduino Uno sesuai perintah yang diperlukan.
- l. *Software* Borland Delphi 7 Berfungsi untuk membuat aplikasi *interface* monitoring dan rekam data.
- m. DC Fan

Perangkat yang digunakan sebagai pendingin ruangan.

n. Relay

Perangkat yang digunakan sebagai saklar otomatis untuk memutus dan menghantarkan arus listrik.

### **3.3 Prosedur Penelitian**

Adapun hal-hal yang dilakukan dalam pembuatan tugas akhir ini antara lain :

- a. Melakukan studi literatur mengenai komponen serta alat yang dibutuhkan dalam pembuatan alat baik dalam segi hardware maupun software.
- b. Mengumpulkan alat dan bahan beserta komponen-komponen yang dibutuhkan dan dilakukan uji fungsi pada setiap komponen untuk memastikan dapat berfungsi dengan baik. Komponen yang perlu diuji terlebih dahulu antara lain laser pointer untuk mengetahui kestabilan sinar yang dipancarkan, sensor cahaya BH1750 untuk mengetahui nilai inensitas cahaya laser yang diterima, sensor DHT11 untuk mengetahui suhu dan kelembaban ruangan, Motor Stepper mampu berputar sesuai dengan arah dan kecepatan yang telah ditentukan, Driver Motor mampu menjalankan Motor Stepper, dan kipas DC mampu berputar sebagai pendingin ruangan.
- c. Merancang dan merealisasikan alat berdasarkan studi literatur yang telah dilakukan. Perancangan mekanik menggunakan mikrokontroller Arduino UNO yang disambungkan menuju motor stepper yang telah dirangkai dengan roda gigi sebagai penggerak dan memutar lensa analisator.
- d. Pengujian intensitas cahaya pada laser pointer sebagai sumber cahaya.
- e. Melakukan kalibrasi sensor BH1750 dan DHT11 untuk memastikan dapat berfungsi dengan baik.
- f. Melakukan kalibrasi alat menggunakan sampel larutan gula. Alat dapat diterapkan untuk mengetahui perubahan sudut polarisasi berdasar nilai intensitas cahaya.
- g. Menganalisa data hasil percobaan.

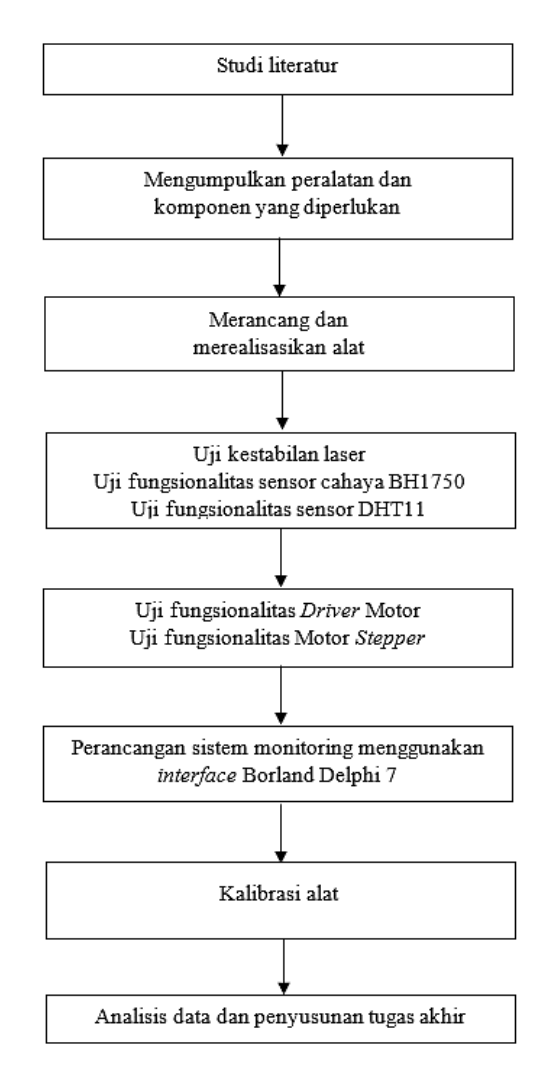

Gambar 3.1 Diagram Blok Prosedur Penelitian

#### **3.4 Rancangan dan Analisa Sistem**

Rancangan sistem ini terdiri dari perangkat *hardware* dan *software.* Perangkat *Hardware* yang digunakan antara lain Arduino Uno, Sensor DHT11, Sensor BH1750, Motor *Stepper*, *Driver* Motor, laser *pointer*, lensa polaroid*,* kuvet, dan adaptor. *Software* yang digunakan berupa aplikasi Arduino IDE dan aplikasi *Borland Delphi 7*.

Sistem ini terdiri dari 2 bagian yaitu bagian mekanik (pemutar lensa) dan bagian monitoring. Pada bagian mekanik terdapat beberapa komponen yaitu Arduino Uno, Motor *Stepper*, *Driver* Motor, dan lensa analisator. Pada bagian ini berfungsi untuk melakukan kontrol pemutar lensa analisator dengan menjalankan motor stepper dengan bantuan driver motor untuk mengendalikan arah dan kecepatan putar motor. Lensa akan berputar berlawanan arah jarum jam mulai dari sudut  $0^0$  sampai sudut  $180^0$ .

Bagian monitoring terdiri dari Arduino Uno, laser *pointer* sebagai sumber cahaya yang melewati lensa dan kuvet, Sensor DHT11 yang digunakan untuk mengukur suhu dan kelembaban, Sensor BH1750 untuk mengukur nilai intensitas cahaya laser, dan *software* Borland Delphi sebagai interface untuk monitoring dan rekam data. Data suhu, kelembaban, dan intensitas cahaya akan dikirimkan oleh arduino uno ke Borland Delphi secara real time.

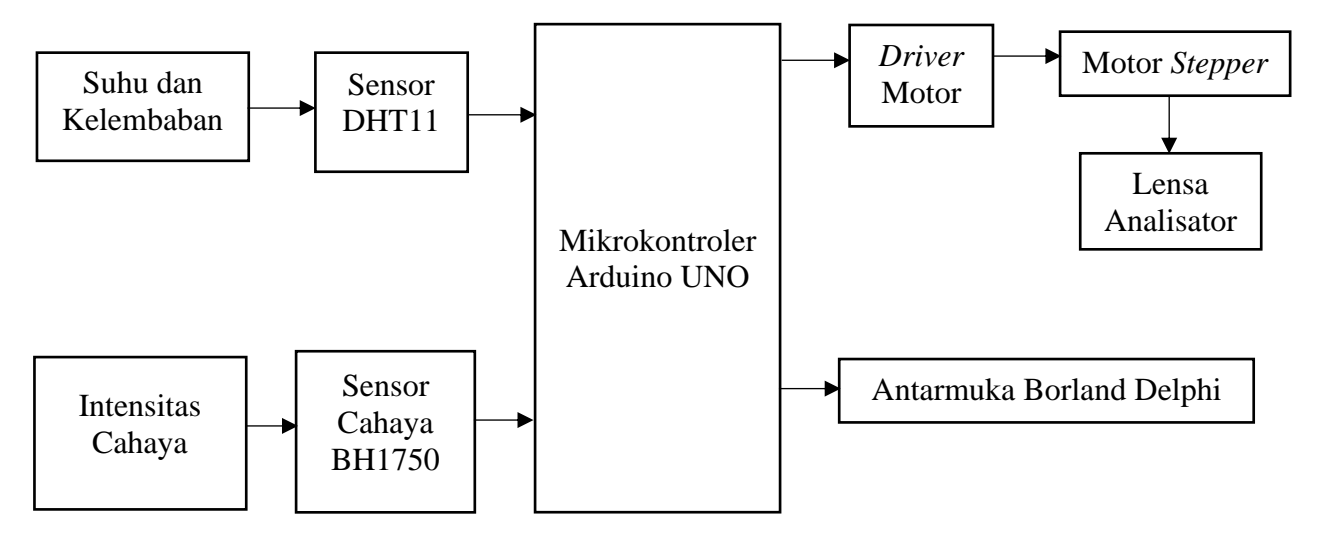

Gambar 3.2 Diagram Blok Alat

Skema rangkaian kontrol sensor suhu DHT11 pada alat merupakan rangkaian kontrol Closed Loop. Perintah yang diperlukan akan diprogram di mikrokontroler Arduino Uno R3 sebagai pusat kendali sistem.

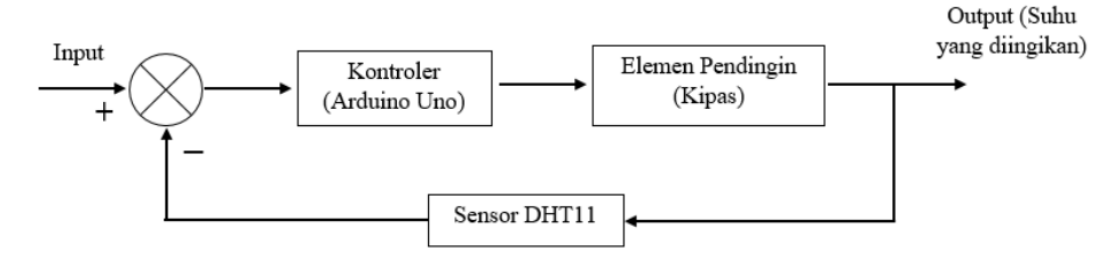

Gambar 3.3 Sistem Close Loop Kontrol Suhu DHT 11

# **3.5 Diagram Alir**

Diagram alir merupakan gambar yang menjelaskan hubungan antar proses berserta intruksinya, diagram alir pada sistem ini dapat dilihat pada Gambar 3.4 berikut:

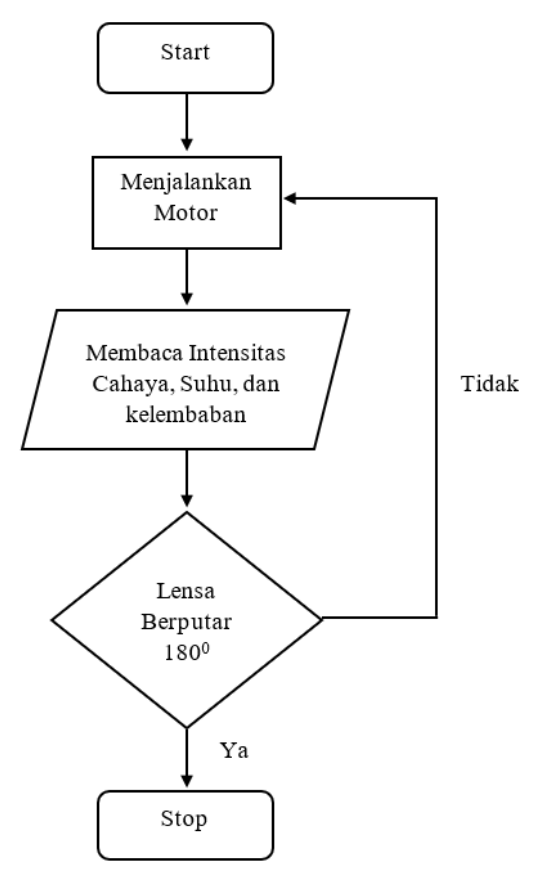

Gambar 3.4 Diagram Alir Kinerja Alat

Pada gambar 3.4 menunjukkan diagram alir dari kinerja alat, yakni sistem polarisasi cahaya. "Start" pada aplikasi Borland Delphi 7 tombol start ditekan, maka arduino akan menerima perintah untuk menjalankan motor stepper. Motor stepper yang sedang berputar menggerakkan roda gigi pada lensa analisator. Sinar laser yang menembus kuvet dan lensa analisator ditangkap oleh sensor BH1750 untuk kemudian ditampilkan pada aplikasi Borland Delphi nilai intensitas cahayanya. Selama pengujian berlangsung, suhu dan kelembaban yang terbaca oleh sensor DHT11 ditampilkan juga pada aplikasi Borland Delphi. Intensitas cahaya sinar laser akan mengalami perubahan seiring dengan berputarnya lensa analisator. "Motor berputar 180<sup>0</sup>" apabila "Ya" motor stepper telah memutar lensa analisator hingga  $180<sup>0</sup>$  maka motor stepper akan berhenti. Namun apabila "Tidak" maka motor stepper akan tetap bergerak hingga putaran sejauh  $180^0$  terpenuhi.

#### **3.6 Desain Perancangan Alat**

Perancangan pembuatan alat ini membahas tentang desain alat yang akan dirancang. Alat uji polarisasi ini di desain menggunakan software sketchup. Desain perancangan alat dapat dilihat pada gambar 3.5 :

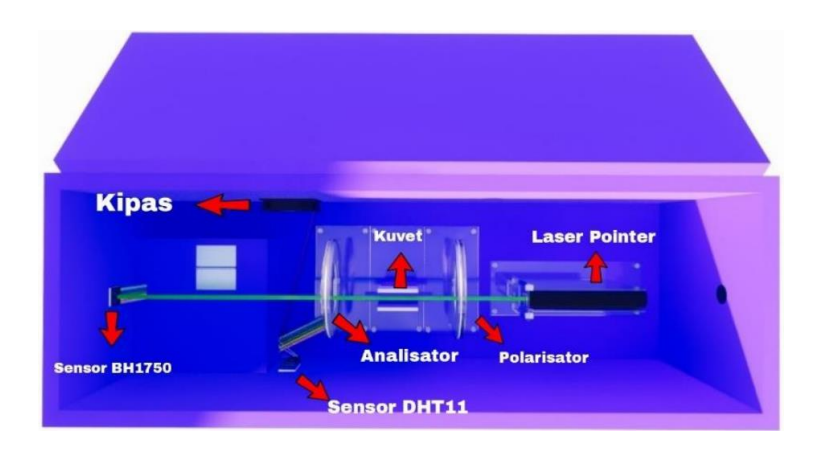

Gambar 3.5 Gambar 3D Alat Oleh Sketchup

Untuk penempatan komponen Arduino Uno, Relay, dan Driver Motor ULN2003 berada dibawah sensor cahaya BH1750.

# **3.7 Rangkaian Sistem**

Komponen – komponen instrumentasi yang digunakan untuk perancangan alat ini antara lain sensor BH1750, DHT11, kipas DC, Motor Stepper, Driver Motor ULN 2003, relay, dan Arduino Uno. Apabila seluruh komponen dirangkai maka akan terlihat seperti gambar 3.6 :

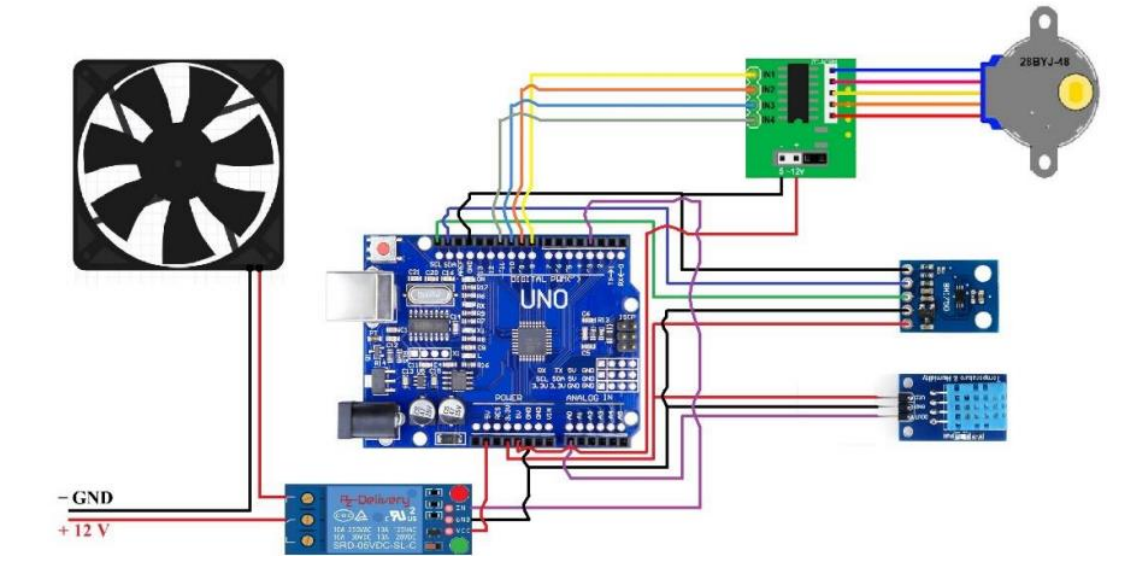

Gambar 3.6 Wiring Rangkaian Komponen

| N <sub>0</sub> | Komponen      | Pin         | Pin Arduino    |
|----------------|---------------|-------------|----------------|
|                | <b>BH1750</b> | <b>ADDR</b> | <b>GND</b>     |
|                |               | <b>SCL</b>  | <b>SCL</b>     |
| 1              |               | <b>SDA</b>  | <b>SDA</b>     |
|                |               | <b>GND</b>  | <b>GND</b>     |
|                |               | <b>VCC</b>  | 3.3 V          |
| $\overline{2}$ | DHT11         | <b>VCC</b>  | 3.3 V          |
|                |               | <b>GND</b>  | <b>GND</b>     |
|                |               | Out         | A <sub>0</sub> |

Tabel 3.1 Jalur Pin Penghubung Antar Komponen

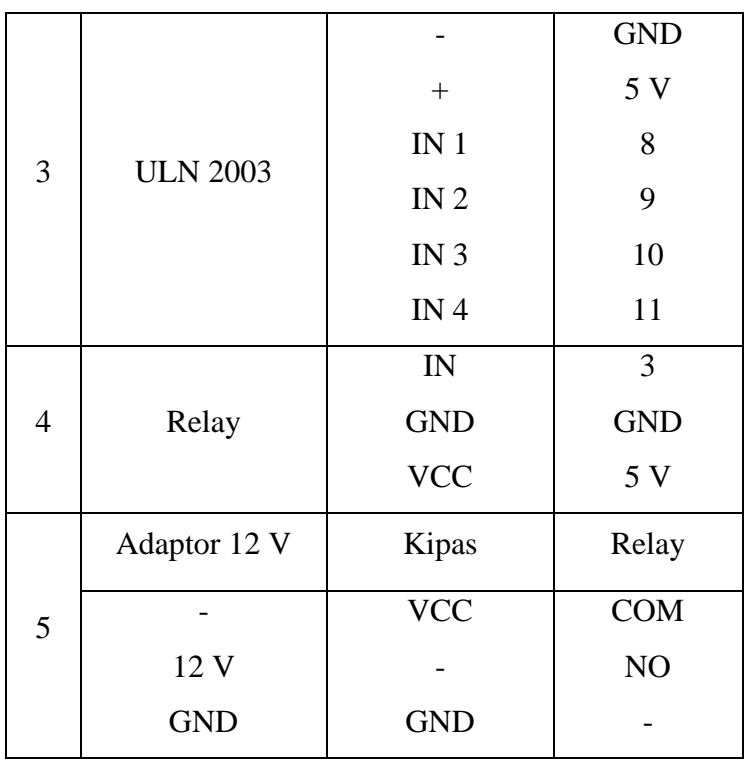

#### **3.8 Perancangan Perangkat Lunak**

Proses perancangan monitoring intensitas cahaya ini dipergunakan untuk memudahkan pengguna melakukan percobaan pengukuran intensitas cahaya dari sampel. Berdasarkan hasil percobaan pembuatan alat ini pengguna akan mendapatkan informasi yang langsung ditampilkan secara *real time* berupa grafik, suhu, kelembaban, dan tentunya intensitas cahaya secara berkala setiap perubahan sudut per derajat.

#### **3.8.1 Perancangan Program Pada Arduino IDE**

Mikrokontroller yang digunakan pada sistem ini adalah Arduino Uno dengan *software* pemrograman yaitu Arduino IDE menggunakan bahasa C. Struktur program yang dibuat terdiri dari *input library*, *void setup*, dan *void loop*.

Dibawah ini akan dijelaskan pemrograman Arduino Uno menggunakan Arduino IDE. Berikut adalah perancangan program Arduino IDE.

A. Memanggil library sensor BH1750

Library merupakan kumpulan kode yang digunakan untuk memberi perintah terhadap suatu komponen agar dapat berfungsi.

#include<Wire.h>

#include<BH1750.h>

*Source code* diatas berfungsi untuk memanggil library sensor BH1750.

BH1750 lighMeter;

Pin SCL dan SDA pada arduino uno maupun sensor BH1750 saling terhubung sehingga kedua komponen dapat saling berkomunikasi.

### B. Memanggil library sensor DHT11

#include "DHT.h"

*Source code* diatas berfungsi untuk memanggil library sensor DHT11.

#define DHTPIN A0

#define DHTTYPE DHT11

int fan=3;

DHT dht(DHTPIN, DHTTYPE);

Pin Output DHT11 terhubung dengan pin A0 Arduino uno untuk membaca nilai kelembaban dan suhu. Untuk mengontrol kipas menggunakan komponen tambahan sebuah relay yang berfungsi sebagai saklar, dimana pin input relay terhubung dengan pin 3 Arduino.

C. Memanggil library driver motor ULN 2003

#include <Stepper.h>

*Source code* diatas berfungsi untuk memanggil library driver motor ULN 2003.

const int stepsPerRevolution  $= 4860$ ;

Stepper myStepper = Stepper(stepsPerRevolution, 8, 10, 9, 11);

Motor stepper diberikan 4860 pulsa agar dapat berputar 180 derajat. Pin input 1, 2, 3, dan 4 pada driver motor secara berurutan terhubung ke pin 8, 9, 10, dan 11 Arduino Uno untuk kemudian dapat mengontrol motor stepper.

D. Memasukkan program void setup

Pada void setup berisi perintah kecepatan dari motor stepper dan juga inisial pin untuk sensor DHT11 dan BH1750.

Serial.begin(9600);

Wire.begin();

lighMeter.begin();

Perintah diatas mengandung inisial pin SCL dan SDA pada sensor BH1750. dht.begin();

pinMode(fan, OUTPUT);

Pada coding di atas, "fan" telah diidentifikasikan bahwa yang dipakai untuk mengontrol kipas adalah pin 3 yang telah diperintahkan sebagai output yaitu untuk mengontrol kipas.

myStepper.setSpeed(1);

Perintah untuk mengatur kecepatan motor stepper.

#### E. Memasukkan program void loop

Pada void loop terdapat program perintah pembacaan Serial.read dari Borland Delphi 7 yang dikirimkan ke Arduino. Lalu terdapat perintah untuk menggerakkan motor stepper dan pembacaan sensor BH1750 serta DHT11.

if(Serial.available()>0)

{

```
str = Serial.read();
```
 $if(str == '3')$ 

Borland Delphi terhubung dengan Arduino Uno. Apabila Borland Delphi mengirim sinyal "3" kepada arduino, maka Arduino akan menggerakkan motor stepper.

int i;

for  $(i=0; i<=179; i++)$ 

Motor Stepper akan terus berputar per 1 derajat dan tidak akan berhenti hingga mencapai 180 derajat.

```
myStepper.step(stepsPerRevolution /180);
```
delay(250);

Arah putar motor stepper diperintahkan untuk bergerak searah jarum jam, dengan delay setiap perputaran 1 derajatnya sebesar 250 ms. Waktu delay berfungsi agar pembacaan intensitas cahaya, suhu dan kelembaban dapat maksimal.

int  $h = dh$ t.readHumidity();

 $int t = dht.readTemperature();$ 

Perintah kepada sensor DHT11 untuk membaca besaran suhu dan kelembaban.

word lux = lighMeter.readLightLevel();

Perintah kepada sensor BH1750 untuk membaca nilai intensitas cahaya.

Serial.print(lux);

```
Serial.println("#");
```
Serial.print(h);

Serial.print("#");

Serial.print(t);

Serial.println("#");

Data intensitas cahaya, suhu dan kelembaban akan dikirimkan Arduino Uno untuk kemudian ditampilkan pada Borland Delphi secara berkala setiap kali motor stepper memutar lensa.

```
if (t < 28) {
digitalWrite(fan,HIGH);
 }
 else{
digitalWrite(fan,LOW);
}
```
Kipas akan menyala ketika suhu telah mencapai 28 <sup>0</sup>C atau lebih dan akan mati ketika suhu berada dibawah 28<sup>0</sup>C.

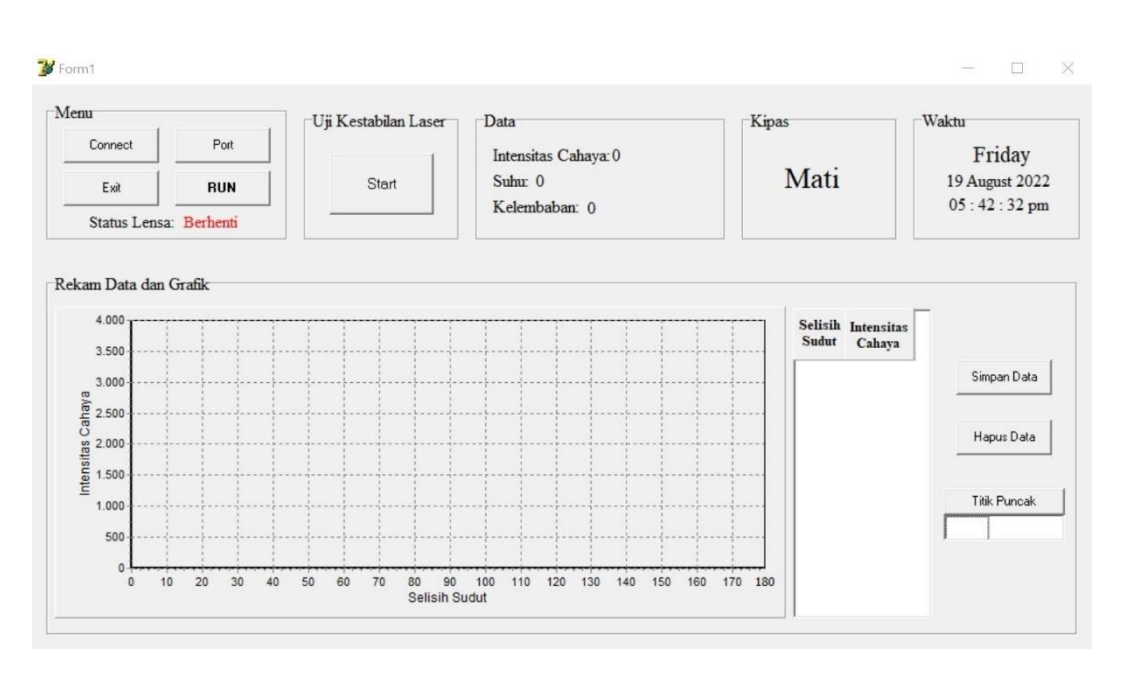

## **3.8.2 Perancangan Program Pada Borland Delphi 7**

Gambar 3.7 Tampilan Aplikasi Pada Borland Delphi

Tampilan aplikasi yang dibuat menggunakan *software* Borland Delphi ditunjukkan pada gambar 3.7. Antarmuka ini berfungsi untuk menerima dan menampilkan data yang dikirim oleh mikrokontroler ke komputer melalui komunikasi serial. Antarmuka sistem dibuat menggunakan software Borland Delphi 7.

Selain diprogram untuk menampilkan data, antarmuka yang dibuat juga diprogram untuk melakukan *record* data yang meliputi nilai intensitas cahaya dan selisih sudut perputaran lensa seiring dengan berlangsungnya pengujian pada alat. Berikut adalah perancangan program pada Borland Delphi.

A. Menaruh beberapa *tools* yang diperlukan dari *Borland Delphi 7*. *Tools* utama yang diperlukan dalam pembuatan antarmuka ditunjukan pada Tabel 3.2.

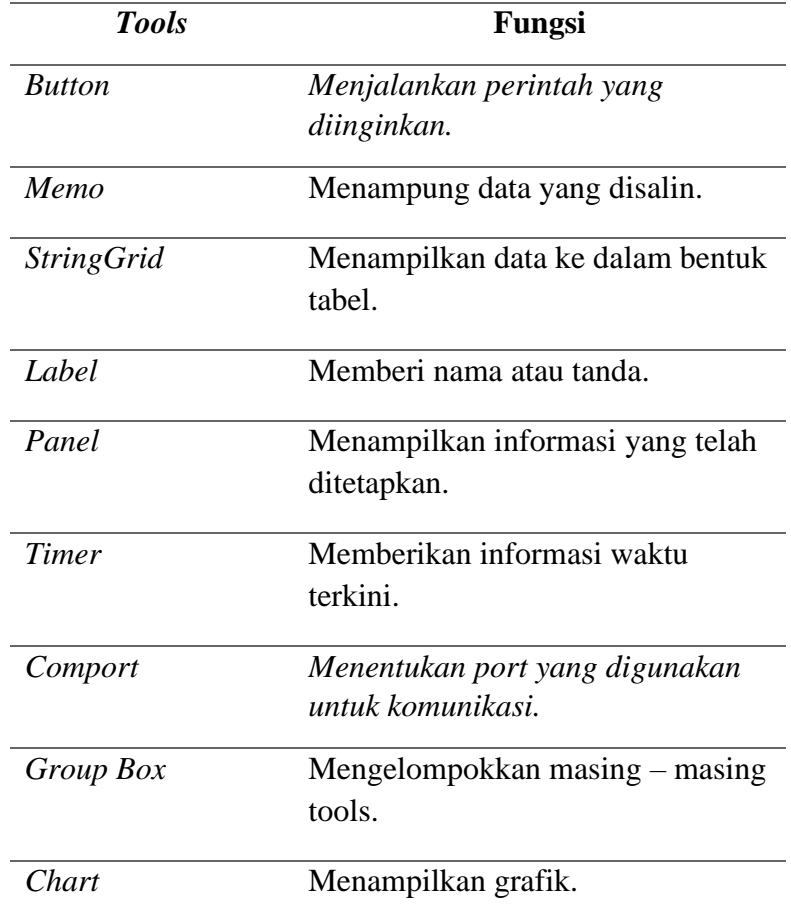

Tabel 3.2 Fungsi tools pada Borland Delphi 7

B. Pada bagian pembuka terdapat *source code* bawaan yang berfungsi sebagai perintah awal untuk menjalankan aplikasi Borland Deplhi 7. unit Unit1;

interface

uses

Windows, Messages, SysUtils, Variants, Classes, Graphics, Controls, Forms, Dialogs, CPort, ExtCtrls, TeeProcs, TeEngine, Chart, StdCtrls, Series,

# Grids;

type

 $TForm1 = class(TForm)$ Label1: TLabel; ComPort1: TComPort; Timer1: TTimer; GroupBox1: TGroupBox; Button2: TButton; Chart1: TChart; Series1: TLineSeries; GroupBox2: TGroupBox; Button1: TButton; Button4: TButton; Button3: TButton; GroupBox3: TGroupBox; Label6: TLabel; Label2: TLabel; Label7: TLabel; Label10: TLabel; Label12: TLabel; Series2: TLineSeries; Label11: TLabel; Label3: TLabel; StringGrid1: TStringGrid; Memo1: TMemo; Memo2: TMemo; Label13: TLabel; Label17: TLabel; Label18: TLabel; GroupBox7: TGroupBox;

Button6: TButton; Label15: TLabel; Label16: TLabel; Label19: TLabel; Label20: TLabel; Label21: TLabel; Label22: TLabel; Panel1: TPanel; Label23: TLabel; Panel2: TPanel; Label24: TLabel; Button8: TButton; GroupBox5: TGroupBox; Label9: TLabel; Label14: TLabel; Button5: TButton; GroupBox4: TGroupBox; Label5: TLabel; Label4: TLabel; Label8: TLabel; procedure Button1Click(Sender: TObject); procedure Button2Click(Sender: TObject); procedure Button3Click(Sender: TObject); procedure Button4Click(Sender: TObject); procedure ComPort1RxChar(Sender: TObject; Count: Integer); procedure Timer1Timer(Sender: TObject); procedure Button5Click(Sender: TObject); procedure Button6Click(Sender: TObject); procedure FormCreate(Sender: TObject); procedure Button7Click(Sender: TObject);

Button7: TButton;

procedure Button8Click(Sender: TObject); private XlApp, XlBook, XlSheet, XlSheets, Range,chat : Variant; WApp, Word : Variant; public function tonumber(S: String): int64; { Public declarations } end;

var

Form1: TForm1;

Implementation

 ${$  \$R  $*$ .dfm }

C. Menampilkan sudut titik puncak. Data yang telah diperoleh dan terletak pada stringgrid kemudian diseleksi untuk menampilkan sudut yang memiliki nilai intensitas cahaya paling tinggi.

```
function TForm1.tonumber(S: String): int64;
var
  DestI: Integer;
  SourceI: Integer;
  O: String;
Begin
 if copy(S, length(S)-2,3)='.00' then S:=copy(S,1, length(S)-3); SetLength(O, Length(S));
 DestI := 0;
 for SourceI := 1 to Length(S) do
   if S[SourceI] in ['0'..'9'] then
   begin
```

```
 Inc(DestI);
    O[DestI] := S[SourceI] end;
  SetLength(O, DestI);
 if trim(O)=" then O="";
  result:=strtoint(O);
end;
```
D. Menyimpan data pada microsoft excel. Data hasil pengujian sampel dapat disimpan dalam format .xslx dalam bentuk excel. Jendela microsoft excel akan terbuka lalu data dapat disimpan sesuai kebutuhan.

```
function RefToCell(ARow, ACol: Integer): string;
begin
 Result := Chr(Ord(A') + ACol - 1) + IntToStr(ARow);end;
```
function SaveAsExcelFile(AGrid: TStringGrid; ASheetName, AFileName: string): Boolean;

const

 $xIWBATWorksheet = -4167;$ 

var

Row, Col: Integer;

GridPrevFile: string;

XLApp, Sheet, Data: OLEVariant;

i, j: Integer;

begin

 Data := VarArrayCreate([1, AGrid.RowCount, 1, AGrid.ColCount], varVariant);

```
for i := 0 to AGrid.ColCount - 1 do
 for j := 0 to AGrid.RowCount - 1 do
  Data[i + 1, i + 1] := AGrid.Cells[i, j];
```

```
 // Create Excel-OLE Object
 Result := False; XLApp := CreateOleObject('Excel.Application');
  try
   // Hide Excel
  XLApp.Visible := True; //False // Add new Workbook
   XLApp.Workbooks.Add(xlWBatWorkSheet);
   Sheet := XLApp.Workbooks[1].WorkSheets[1];
   Sheet.Name := ASheetName;
   // Fill up the sheet
   Sheet.Range[RefToCell(1, 1), RefToCell(AGrid.RowCount,
    AGrid.ColCount)].Value := Data;
   // Save Excel Worksheet
   try
 //XLApp.Workbooks[1].SaveAs(AFileName);
   //Result := False;
   except
    // Error ?
   end;
  finally
   // Quit Excel
   if not VarIsEmpty(XLApp) then
   begin
    XLApp.DisplayAlerts := False;
    //XLApp.Quit;
    XLAPP := Unassigned;
    Sheet := Unassigned;
   end;
  end;
end;
```
E. Memisahkan data yang diterima dari Arduino sesuai keperluan. Data intensitas cahaya, suhu, dan kelembaban akan diterima secara serentak yang kemudian oleh Borland Delphi data tersebut akan disesuaikan dengan tempatnya masing masing.

```
function Parsing(Char, Str: string; Count: Integer): string;
var
i: Integer;
strResult: string;
begin
if Str[Length(str)] \ll Char then
Str := Str + Char;for i := 1 to Count do
begin
strResult := copy(Str, 0, Pos(Char, Str) - 1);str := Copy(str, Pos(Char, Str) + 1, Length(Str));end;
Result := strResult;
end;
```
F.Menghubungkan atau mengkoneksikan antarmuka Borland Delphi dengan mikrokontroler Arduino Uno.

procedure TForm1.ComPort1RxChar(Sender: TObject; Count: Integer); var datamasuk, temp, humi, lux:string;

lux2:double;

x:single;

G. Memberikan inisial pada data yang diperoleh dari Arduino. Begin

ComPort1.ReadStr(datamasuk,count);

lux:= Parsing('#',datamasuk,1);

humi:= Parsing('#',datamasuk,2);

temp:= Parsing('#',datamasuk,3);

Data pertama yang masuk akan diidetifikasi sebagai intensitas cahaya, data kedua sebagai kelembaban, dan data ketiga sebagai suhu.

Label7.Caption:=lux+' Lux'+#13#10; Label10.Caption:=temp+' °C'; Label12.Caption:=humi+' %'; Label11.Caption:=lux;

Data kemudian ditampilkan pada antarmuka Borland Delphi meliputi nilai intensitas cahaya, kelembaban dan suhu.

# H. Membentuk grafik selama percobaan berlangsung

lux2:=strtofloat(label11.Caption);

chart1.Series[0].Add(lux2,'',clred);

Grafik akan terbentuk seiring dengan data intensitas cahaya yang diperoleh. Garis yang membentuk grafik diberi warna merah.

I. Merekam data selisih sudut dan intensitas cahaya ke dalam tabel stringgrid1.RowCount:= stringgrid1.rowcount+1; //stringgrid stringgrid1.cells[0,stringgrid1.rowcount1]:=inttostr(stringgrid1.rowcou  $nt-1$ + $\cdot$ °'; stringgrid1.cells[1,stringgrid1.rowcount-1]:=lux;

x:=chart1.GetMaxValuesCount;

Perekaman data akan terus dilakukan seiring dengan berlangsungnya percobaan.

J. Monitoring dan perekaman data akan berhenti setelah lensa berputar hingga mencapai 180 derajat.

if  $x \geq 180$  then

K. Manampilkan text pada label sesuai kondisi percobaan

begin

label16.Caption:='Berhenti';

label16.font.Color:=clred;

Text pada label akan bertuliskan "Berputar" ketika lensa sedang dalam keadaan berputar (motor stepper bergerak memutar lensa), sebaliknya text pada label akan bertuliskan "berhenti" ketika lensa sedang dalam keadaan berhenti dan ketika berhenti text akan berwarna merah.

- L. Memberikan perintah pada button "Connect" untuk memutus dan menghubungkan Bolrland Delphi dengan Arduino procedure TForm1.Button1Click(Sender: TObject); begin if button1.Caption='Connect' then begin button1.Caption:='Disconnect'; ComPort1.Open; end else if button1.Caption='Disconnect' then begin button1.Caption:='Connect'; ComPort1.Close; end; end;
- M. Memberikan perintah pada button "Exit" untuk keluar dari aplikasi Borland Delphi procedure TForm1.Button3Click(Sender: TObject); begin Application.Terminate; end;
- N. Memilih port pada button "Port" untuk melakukan komunikasi serial procedure TForm1.Button4Click(Sender: TObject); begin ComPort1.ShowSetupDialog; end;
- O. Menampilkan informasi waktu terkini ketika percobaan sedang berlangsung berupa jam, hari, tanggal, bulan, dan tahun procedure TForm1.Timer1Timer(Sender: TObject); begin label4.Caption:= FormatdateTime ('DDDD', date); label8.Caption:= FormatDateTime(' '+'DD MMMM YYYY',Date); label5.Caption:= FormatdateTime(' '+'HH : MM : SS am/pm', Time); end;
- P. Memberikan perintah pada button "RUN" untuk menjalankan percobaan dengan menggerakkan motor stepper untuk memutar lensa dan menampilkan nilai intensitas cahaya hasil pembacaan sensor BH1750 kemudian besaran suhu serta kelembaban hasil dari pembacaan sensor DHT<sub>11</sub>

procedure TForm1.Button6Click(Sender: TObject); begin if button6.Caption='RUN' then begin label16.Caption:='Berputar'; label16.font.Color:=clgreen; ComPort1.WriteStr('3'); end; end;

Label akan menampilkan text "berputar" berwarna hijau sebagai tanda bahwa lensa sedang berputar dan percobaan sedang berlangsung.

Q. Memberikan keterangan pada label yang diletakkan dalam tabel perekaman data

procedure TForm1.FormCreate(Sender: TObject); begin label23.Caption := 'Selisih'+sLineBreak+' Sudut'; label24.Caption := 'Intensitas'+sLineBreak+' Cahaya'; Label bertuliskan "Selisih Sudut" terletak dalam kolom untuk memuat data perubahan selisih sudut setiap 1 derajat dan label bertuliskan "Intensitas Cahaya" terletak dalam kolom untuk memuat data intensitas cahaya.

R. Membuat tabel untuk melakukan perekaman data dan menentukan jumlah, lebar, serta tinggi kolom yang diperlukan

panel1.caption:= ''; panel2.caption:= ''; Stringgrid1.Cells[0,0]:=''; Stringgrid1.Cells[1,0]:=''; stringgrid1.RowCount:=1; stringgrid1.ColCount:=2; stringgrid1.ColWidths[0]:=45; stringgrid1.ColWidths[1]:=65; stringgrid1.RowHeights[0]:=45; end;

S. Memberikan perintah pada button "Simpan Data" untuk menyimpan data intensitas cahaya dan selisih sudut yang diperoleh ke dalam microsoft excel. procedure TForm1.Button7Click(Sender: TObject); begin if SaveAsExcelFile(stringGrid1, 'Data', 'd:\Kuliah\Semester 11\Tugas Akhir\Hasil Uji Coba\Data Pengujian.xlsx') then ShowMessage('Data Sudah Disimpan!'); end;

T. Memberikan perintah pada button "Hapus Data" untuk menghapus data hasil percobaan baik data intensitas cahaya, selisih sudut dan grafik yang telah diperoleh.

procedure TForm1.Button8Click(Sender: TObject); begin series1.Clear; stringgrid1.RowCount:=1; stringgrid1.ColCount:=2; end;

U. Memberikan perintah pada button "Start" untuk mulai membaca nilai intenstas cahaya dari sinar laser tanpa menggerakkan motor stepper dengan tujuan mengetahui kestabilan sinar laser.

```
procedure TForm1.Button9Click(Sender: TObject);
begin
if Button9.Caption= 'Start' then
  begin
  panel3.Visible:=true;
  panel4.Visible:=true;
  label13.Visible:=true;
 label9.Visible := true:
 label23.Visible := false: Button9.Caption:= 'Stop';
  ComPort1.WriteStr('4');
  end
else if button9.Caption= 'Stop' then
  begin
  button9.Caption:= 'Start';
 Chart1.Series[0].Clear;
  ComPort1.WriteStr('5');
   end
   end;
```
V. Memberikan perintah pada button "Titik Puncak" untuk mencari sudut dengan nilai intensitas tertinggi dari data hasil pengujian. Sudut beserta nilai intensitasnya yang paling tinggi kemudian akan ditampilkan.

procedure TForm1.Button12Click(Sender: TObject); var i: integer; dterbesar: string; nterbesar: int64; begin nterbesar:=0; for i:=1 to StringGrid1.RowCount-1 do if tonumber(StringGrid1.Cells[1,i])>nterbesar then begin dterbesar:=StringGrid1.Cells[0,i]; nterbesar:=tonumber(StringGrid1.Cells[1,i]); end; if button12.caption= 'Titik Puncak' then begin stringgrid3.cells[1,stringgrid3.rowcount-1]:=formatfloat('#',nterbesar)+' Lux'; stringgrid3.cells[0,stringgrid3.rowcount-1]:=dterbesar; end else if button12.caption= 'Kosongkan' then begin button12.caption:= 'Titik Puncak'; stringgrid3.cells[1,stringgrid3.rowcount-1]:=''; stringgrid3.cells[0,stringgrid3.rowcount-1]:=''; end end;

# **BAB IV PENGUJIAN DAN HASIL ANALISA**

Dalam penelitian ini untuk menilai berfungsinya seluruh komponen alat maka dilakukan pengujian pada intensitas cahaya, pengujian fungsi masing-masing komponen alat secara keseluruhan, serta melakukan kalibrasi pada alat sebelum digunakan. Manfaat dari pengujian yang dilakukan adalah untuk mengetahui program Borland Delphi dan arduino berjalan dengan baik. Selanjutnya saat terjadi kendala dapat mengetahui kendala apa yang terjadi pada alat tersebut.

#### **4.1 Pengujian Fungsi Komponen**

Pada Pengujian ini akan dilakukan pengujian setiap komponen apakah dapat berfungsi dengan baik atau tidak, dibawah ini hasil dari pengujian tersebut dapat dilihat pada tabel 4.1 sebagai berikut:

| N <sub>0</sub>              | Komponen                       | <b>Status</b> | Keterangan                                                     |
|-----------------------------|--------------------------------|---------------|----------------------------------------------------------------|
|                             |                                |               | Berfungsi dengan baik dapat<br>menerima perintah dari aplikasi |
|                             | Arduino Uno                    | Baik<br>Baik  | Borland Delphi dan menjalankan                                 |
|                             |                                |               | driver motor, motor stepper serta<br>sensor.                   |
|                             |                                |               |                                                                |
|                             | Sensor DHT11                   |               | Berfungsi dengan baik dapat                                    |
| $\mathcal{D}_{\mathcal{L}}$ |                                |               | membaca nilai suhu dan kelembaban                              |
|                             |                                |               | dalam box                                                      |
| 3                           | Sensor BH1750                  | <b>Baik</b>   | Berfungsi dengan baik dapat                                    |
|                             |                                |               | membaca nilai intensitas cahaya                                |
|                             |                                |               | sinar laser                                                    |
|                             | <b>Motor Stepper</b>           |               | Berjalan dengan baik dapat berputar                            |
| 4                           | 28 BYJ-48                      | Baik          | sesuai perintah yang diterima                                  |
| 5                           | Driver Motor<br><b>ULN2003</b> | <b>Baik</b>   | Berjalan dengan baik dapat                                     |
|                             |                                |               | menjalankan motor stepper dan                                  |
|                             |                                |               | menerima perintah dari arduino uno                             |
| 6                           | <b>Laser Pointer</b>           | Baik          | Dapat memancarkan sinar dengan                                 |
|                             |                                |               | baik                                                           |

Tabel 4.1 Pengujian Fungsi Komponen

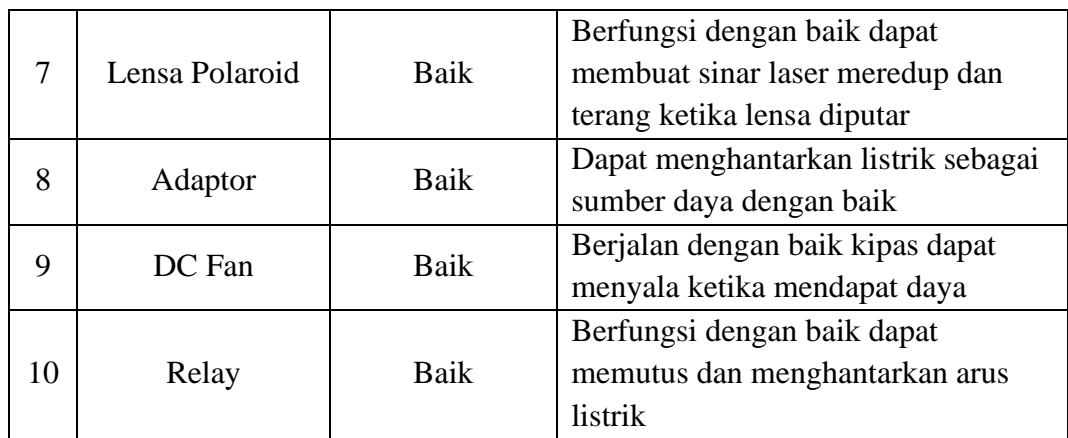

# **4.2 Kalibrasi Sensor BH1750**

Sensor BH1750 adalah sensor yang berfungsi untuk mengukur nilai intensitas cahaya dengan satuan lux. Kalibrasi merupakan proses pengaturan nilai akurasi dari suatu alat ukur dengan cara membandingkan tolak ukur. Kalibrasi ini berfungsi untuk mengetahui apakah sensor BH1750 sudah bekerja mendeteksi nilai intensitas cahaya dengan benar ketika sinar laser pointer mengenai sensor BH1750. Pada penelitian ini nilai intensitas cahaya sangat mempengaruhi hasil penelitian, maka dari itu sensor ini difungsikan untuk memantau nilai intensitas cahaya.

| Sensor BH1750 (lux) | Kalibrator (lux) | Error $(\% )$ |
|---------------------|------------------|---------------|
| 54612               | 54264            | 0,64          |
| 44363               | 44195            | 0,38          |
| 53635               | 53472            | 0,30          |
| 37298               | 37198            | 0,27          |
| 34527               | 34273            | 0,74          |
| Error rata-rata     | 0,46%            |               |

Tabel 4.2 Data Sensor Cahaya Dengan Kalibrator

Setelah dilakukan kalibrasi dapat diketahui nilai error rata-rata 0,46% dan memiliki selisih nilai yang rendah. Error dapat disebabkan karena adanya toleransi akurasi pengukuran untuk sensor BH1750. Dengan ini sensor BH1750 sudah dapat digunakan untuk melakukan pengujian.

#### **4.3 Kalibrasi Sensor DHT11**

Sensor DHT11 adalah sensor yang berfungsi untuk mengukur suhu dan kelembaban udara. Kalibrasi ini berfungsi untuk mengetahui apakah sensor DHT11 sudah bekerja mendeteksi nilai suhu dan kelembaban dengan baik.

| Sensor DHT11 $(^0C)$ | Kalibrator $(^0C)$ | Error $(\%)$ |
|----------------------|--------------------|--------------|
| 26,3                 | 27                 | 2,59         |
| 28,5                 | 29                 | 1,72         |
| 31,6                 | 31                 | 1,94         |
| 33,6                 | 33                 | 1,82         |
| 35,1                 | 36                 | 2,50         |
| Error rata-rata      | 0,58%              |              |

Tabel 4.3 Data Suhu DHT11 Dengan Kalibrator

Setelah dilakukan kalibrasi dapat diketahui nilai error rata-rata 0,58% dan memiliki selisih nilai yang rendah. Error dapat disebabkan karena adanya toleransi akurasi pengukuran untuk sensor DHT11.

Tabel 4.4 Data Kelembaban DHT11 Dengan Kalibrator

| Sensor DHT11 (%) | Kalibrator (%) | Error $(\% )$ |
|------------------|----------------|---------------|
| 49,7             | 50             | 0,60          |
| 56,4             | 56             | 0,71          |
| 62,4             | 63             | 0,95          |
| 67,8             | 68             | 0,29          |
| 74,9             | 74             | 1,22          |
| Error rata-rata  | 0,06%          |               |

Data Kelembaban udara sesudah kalibrasi menunjukan error rata-rata senilai 0,06% dan memiliki selisih nilai yang rendah. Error dapat disebabkan karena adanya toleransi akurasi pengukuran untuk sensor DHT11.

# **4.4 Uji Konektivitas Delphi**

Pada pengujian ini Borland Delpahi diharapkan mampu menampilkan jendela setup untuk memilih Port yang hendak digunakan dan mampu menampilkan data berupa nilai intensitas cahaya, suhu, dan kelembaban. Aplikasi Borland Delphi nantinya akan dihubungkan dengan arduino dengan tujuan agar keduanya dapat melakukan interaksi dalam melaksanakan perintah yang telah ditentukan.

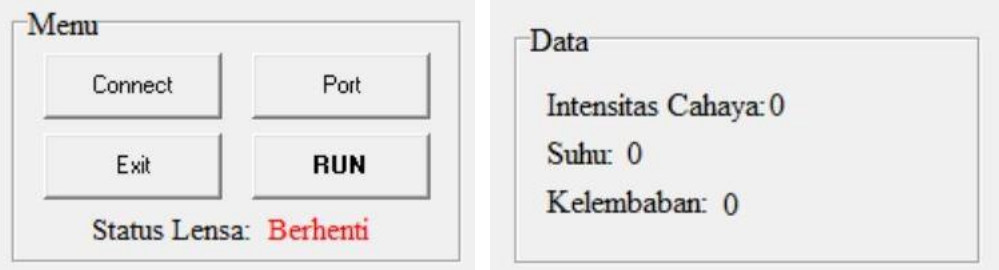

Gambar 4.1 Borland Delphi Sebelum Terhubung Arduino

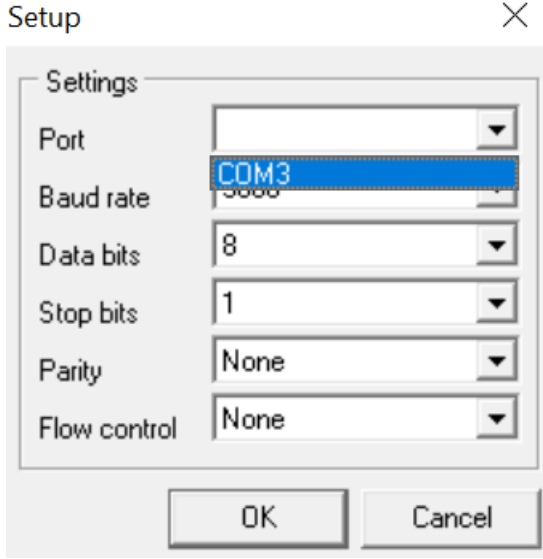

Gambar 4.2 Jendela Setup

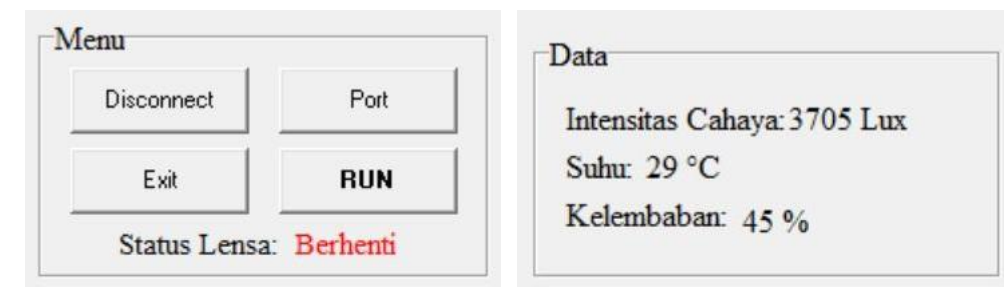

Gambar 4.3 Borland Delphi Setelah Terhubung Arduino

Borland Delphi sebelum terhubung dengan arduino yang terlihat pada gambar 4.1 menunjukkan nilai intensitas cahaya, suhu, dan kelembaban sama dengan 0 disebabkan arduino belum dapat melaksanakan perintah untuk melakukan pembacaan sensor.

Jendela setup pada gambar 4.2 berfungsi untuk memilih port yang hendak digunakan sebagai jalur komunikasi antara arduino dengan Borland Delphi. Setelah port ditentukan dan tombol "Connect" ditekan maka aplikasi Delphi akan saling terhubung dengan arduino sehingga informasi yang meliputi data intensitas cahaya, suhu, dan kelembaban dapat diterima dan ditampilkan seperti pada gambar 4.3.

#### **4.5 Uji Kestabilan Laser**

Uji kestabilan laser dilakukan untuk mengetahui laser dapat berfungsi dengan baik dan sinarnya stabil. Adapun cara pengujian yang dilakukan adalah dengan meletakkan laser dalam kondisi menyala tepat lurus berhadapan dengan sensor cahaya BH1750 tanpa meggerakkan lensa analisator. Nilai intensitas cahaya yang terbaca akan ditampilkan dalam bentuk grafik di aplikasi Borland Delphi dan data yang diperoleh akan tercatat pada tabel yang telah disediakan. Sinar laser yang stabil dapat dilihat grafiknya pada gambar 4.4 sebagai berikut.

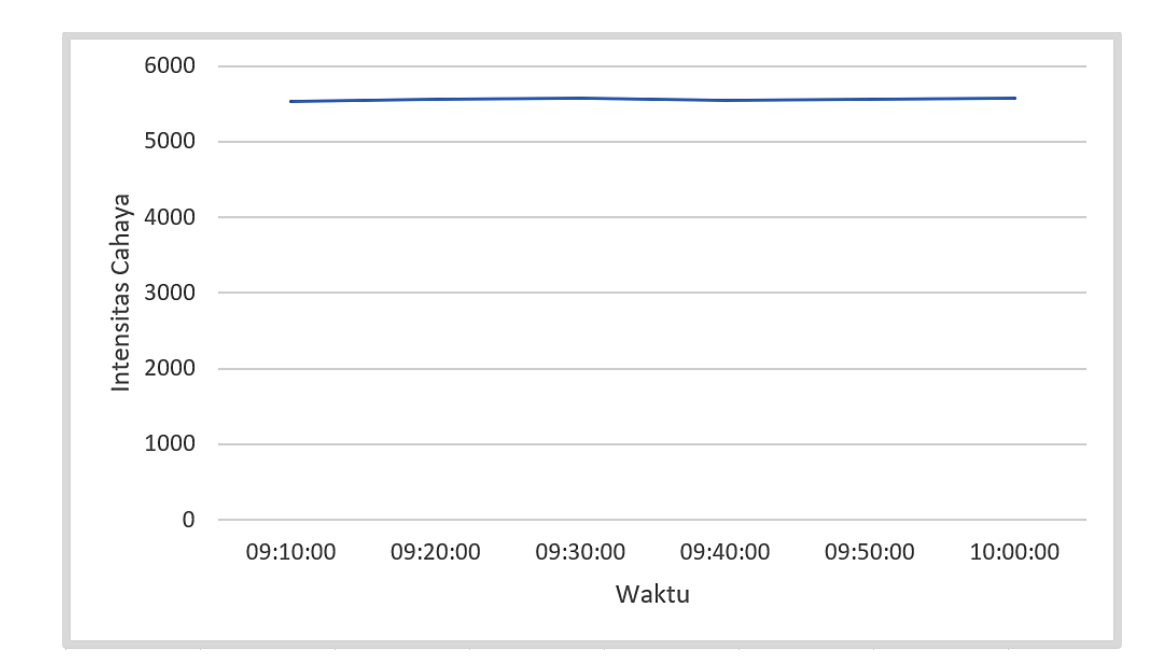

Gambar 4.4 Tampilan Grafik Pada Sinar Laser Yang Stabil

Pada pengujian ini pembacaan nilai intensitas cahaya oleh sensor BH1750 dilakukan setiap 10 menit dimulai pada pukul 09:00 WIB hingga pukul 10:00 WIB (1 jam) menunjukkan nilai intensitas cahaya berada pada kisaran 5534 hingga 5574 lux. Grafik yang terbentuk kurang lebih memperlihatkan garis lurus horizontal menunjukkan sinar laser telah stabil sehingga dapat digunakan untuk melakukan pengujian. Sebaliknya sinar laser yang tidak stabil akan memperlihatkan grafik berupa garis naik turun dengan selisih nilai yang cukup besar sehingga apabila dilakukan pengujian dengan kondisi seperti ini maka dapat menghasilkan data yang tidak bagus.

#### **4.6 Realisasi Alat**

Rancang bangun sistem polarisasi cahaya telah berhasil dibuat seperti pada gambar 4.5. Sistem ini merupakan sebuah alat yang dapat mengukur perubahan sudut polarisasi pada zat cair. Sistem kontrol ini menggunakan laser pointer sebagai sumber cahaya, 2 buah lensa yaitu sebagai polarisator dan analisator, kuvet sebagai tempat sample zat cair, 2 buah sensor yaitu sensor DHT11 dan sensor BH1750.

Alat ini juga menggunakan sebuah motor stepper beserta driver motornya yang ditempatkan pada analisator yang berfungsi untuk memutar lensa analisator. Alat ini menggunakan Arduino Uno sebagai mikrokontroler yang dapat digunakan untuk mengendalikan seluruh komponen yang ada. Tampilan layar serta pengoperasian alat ini menggunakan aplikasi Borland Delphi 7. Seluruh bagian luar dan dalam alat terbuat dari bahan akrilik.

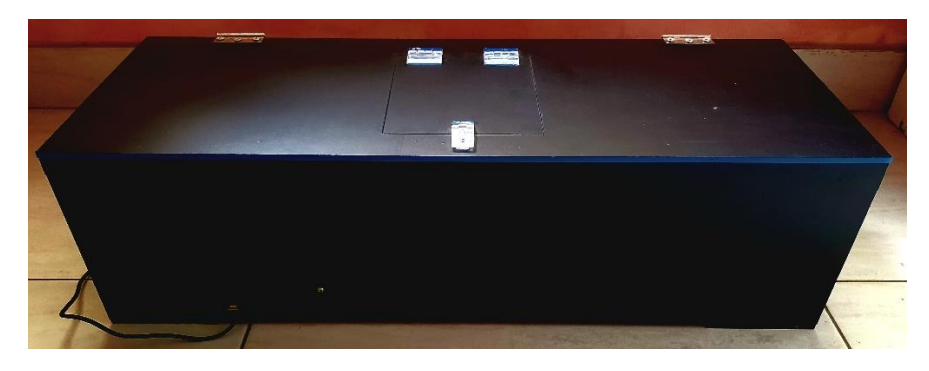

Gambar 4.5 Tampilan Alat Tampak Luar

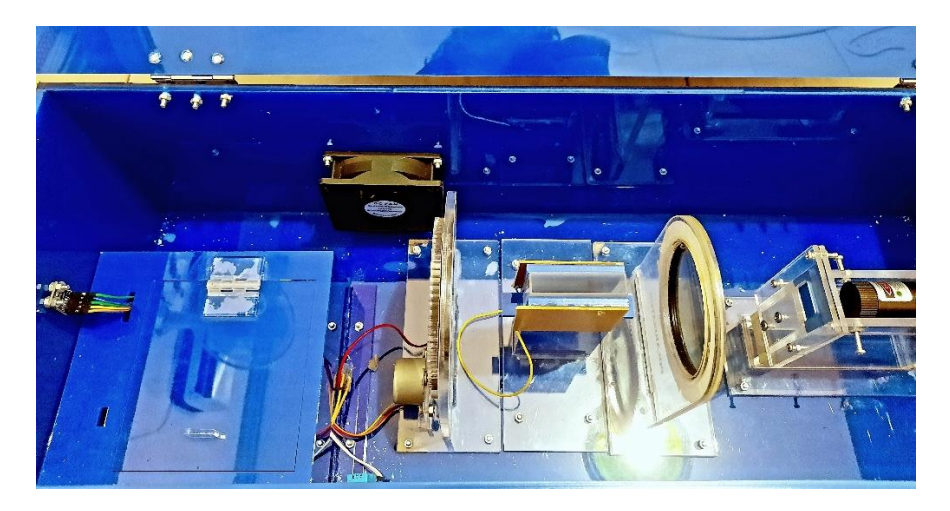

Gambar 4.6 Susunan Komponen Bagian Dalam

Susunan komponen bagian dalam pada rancang bangun sistem polarisasi cahaya dapat dilihat pada gambar 4.6. Prinsip kerja dari alat ini yaitu membaca nilai intensitas cahaya pada zat cair sebagai sampelnya. Sinar yang berasal dari laser pointer akan melewati lensa polarisator, yang kedua sinar diteruskan melewati sampel, dan terakhir sinar diteruskan menuju lensa analisator.

Kipas DC yang terdapat pada alat ini berfungsi untuk menstabilkan suhu ruangan agar tidak lebih dari 28 °C. Tabel 4.5 dibawah ini menunjukkan status kipas DC terhadap suhu ruangan.

| N <sub>o</sub> | Suhu $(^{\circ}C)$ | <b>Status</b> |
|----------------|--------------------|---------------|
| 1              | 25                 | <b>OFF</b>    |
| $\overline{2}$ | 26                 | <b>OFF</b>    |
| 3              | 27                 | <b>OFF</b>    |
| 4              | 28                 | ON            |
| 5              | 29                 | ON            |
| 6              | 30                 | ON            |

Tabel 4.5 Status Kipas DC Terhadap Suhu Ruang

Tabel 4.5 menunjukkan status kipas terhadap suhu ruang dimana kipas akan menyala apabila suhu telah mencapai 28 °C atau lebih sebaliknya apabila suhu berada dibawah 28 °C maka kipas akan mati.

### **4.7 Perbandingan Hasil Perngukuran Dengan Teori**

Perbandingan ditunjukkan pada grafik antara Hukum Malus (grafik warna orange) dengan hasil pengukuran (grafik warna biru) dan hasil ini memiliki karakteristik yang hampir mirip dengan Hukum Malus. Menurut Hukum Malus intensitas cahaya yang melewati material optis akan berubah tergantung sudut polarisasinya mengikuti persamaan 2.3. Hasil pengukuran untuk sudut  $\theta$ : 0<sup>0</sup> sampai 100<sup>0</sup> dapat dilihat pada gambar 4.7.

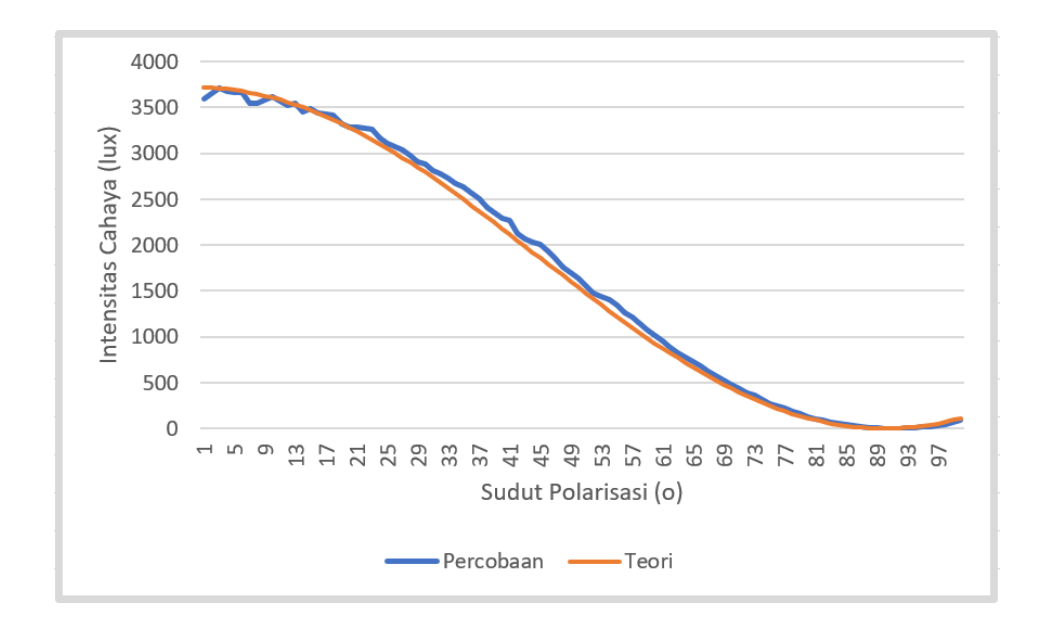

Gambar 4.7 Perbandingan Hasil Pengukuran Dengan Teori

Pada gambar 4.7 terlihat bahwa grafik yang terbentuk terdapat kemiripan antara hasil pengukuran dengan teori dan terdapat deviasi sebesar 0,19 %. Hal ini membuktikan bahwa hasil pengukuran dari polarimeter yang dibuat sudah baik/sesuai.

# **4.8 Hasil Kalibrasi Pada Larutan Gula**

Kalibrasi diperlukan untuk memastikan bahwa hasil pengukuran yang dilakukan sudah akurat. Alat dapat diletakkan pada permukaan yang datar sebelum melakukan kalibrasi dengan tujuan untuk mendapatkan hasil data yang bagus. Pemilihan box bertujuan agar ruangan kedap cahaya atau tidak ada cahaya lain selain cahaya laser pointer yang masuk dan ditangkap sensor cahaya BH1750 ketika penelitian dilaksanakan.

Larutan gula dengan beberapa variasi konsentrasi digunakan sebagai sampel untuk kalibrasi alat. Konsentrasi gula yang digunakan untuk kalibrasi ditunjukkan pada tabel 4.6.

| No             | Aquades        | Konsentrasi (g/l) |
|----------------|----------------|-------------------|
|                |                |                   |
| $\overline{2}$ |                | 25                |
| 3              | 1 <sub>L</sub> | 50                |
|                |                | 75                |
| 5              |                | 100               |

Tabel 4.6 Konsentrasi Larutan Gula

Larutan gula terbuat dari sejumlah gula yang dilarutkan bersama dengan aquades. Adapun data hasil kalibrasi menggunakan beberapa konsentrasi beserta sudut polarisasinya dapat dilihat pada tabel 4.7 dibawah. Grafik perubahan sudut polarisasi pada sampel larutan gula dengan variasi konsentrasi ditunjukkan pada gambar 4.8 sebagai berikut.

| No             | Konsentrasi (g/l) | Sudut Polarisasi (°) |
|----------------|-------------------|----------------------|
|                |                   |                      |
| $\overline{2}$ | 25                |                      |
| 3              | 50                |                      |
|                | 75                | 11                   |
| 5              | 100               | 14                   |

Tabel 4.7 Konsentrasi Larutan Gula Beserta Sudut Polarisasinya

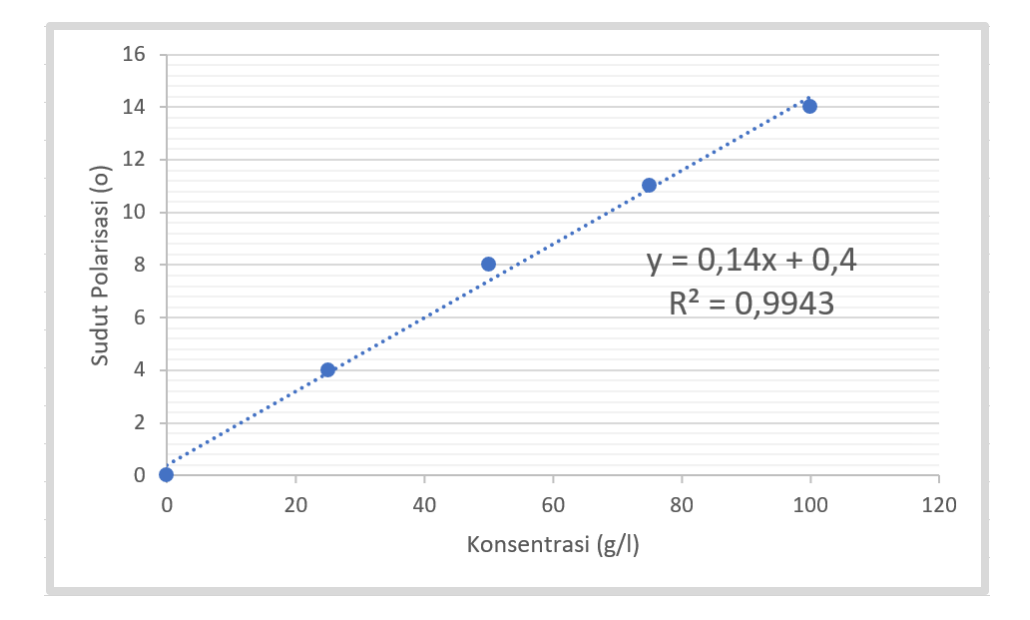

Gambar 4.8 Grafik Konsentrasi Terhadap Perubahan Sudut Polarisasi

Pada gambar 4.8 dapat diketahui bahwa konsentrasi larutan gula sebesar 0 g/l memiliki sudut polarisasi paling rendah dan konsentrasi larutan gula sebesar 100 g/l memiliki sudut polarisasi paling besar. Hal ini menunjukkan semakin tinggi konsentrasi yang digunakan maka semakin besar pula perubahan sudut polarisasi yang diperoleh. Ini sesuai dengan persamaan 2.4, sudut polarisasi sebanding dengan konsentrasi larutan. Dengan ini membuktikan bahwa alat ini sudah dapat digunakan untuk melakukan percobaan.

# **BAB V PENUTUP**

# **5.1 Kesimpulan**

Berdasarkan hasil Analisis yang telah dilakukan, maka dapat diperoleh beberapa kesimpulan sebagai berikut:

- 1. Telah berhasil dilakukan rancang bangun sistem polarimeter semi otomatis berbasis mikrokontroler Arduino Uno, sensor cahaya BH1750, dan sensor suhu-kelembaban DHT11 yang dapat dioperasikan melalui aplikasi Borland Delphi.
- 2. Sinar laser stabil sebagai sumber cahaya, motor stepper dapat memutar lensa analisator sesuai pengaturan, kipas dapat berfungsi sesuai pengaturan, sensor BH1750 memiliki nilai error rata-rata 0,46%, pengukuran suhu DHT11 memiliki nilai error rata-rata 0,58%, pengukuran kelembaban DHT11 memiliki nilai error rata-rata 0,06%. Dan kalibrasi alat menggunakan sampel larutan gula telah menampilkan hasil yang sesuai teori.

#### **5.2 Saran**

Berikut adalah saran mengenai pengembangan alat yang dapat dilakukan pada tugas akhir ini antara lain:

- 1. Adaptor untuk supply daya pada alat dapat dijadikan satu agar lebih praktis.
- 2. Perhatikan kebersihan lensa agar terhindar dari jamur. Lensa yang berjamur sangat berpengaruh terhadap hasil pengujian.
- 3. Untuk memperkecil bentuk alat agar lebih mudah untuk dibawa dapat dilakukan dengan mengganti ukuran lensa yang lebih kecil.
- 4. Berat box dapat dikurangi dengan memanfaatkan material gelap yang lebih ringan.
- 5. Laser dapat diberikan penyangga semi permanen untuk memudahkan apabila posisinya perlu digeser.